# **JVC**

**Cher client,**

Nous vous remercions d'avoir acheté cet appareil photo numérique. Avant utilisation, veuillez lire les informations et les précautions de sécurité présentées dans les pages [3](#page-2-0) à [6](#page-5-0) pour utiliser cet appareil en toute sécurité.

# **FRANÇAIS**

# **CAMÉSCOPE NUMÉRIQUE PRISE EN MAIN [8](#page-7-0)**

# **GR-D760E GR-D770E**

<span id="page-0-0"></span>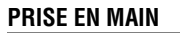

<span id="page-0-1"></span>**ENREGISTREMENT ET LECTURE VIDÉO [19](#page-18-0)**

<span id="page-0-2"></span>**ENREGISTREMENT ET LECTURE d'APPAREIL PHOTO NUMÉRIQUE (D.S.C.) [27](#page-26-0)**

<span id="page-0-3"></span>**FONCTIONS AVANCÉES [33](#page-32-1)**

<span id="page-0-4"></span>**RÉFÉRENCES [47](#page-46-0)**

<span id="page-0-5"></span>**LEXIQUE [Couverture arrièrer](#page-51-0)**

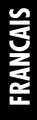

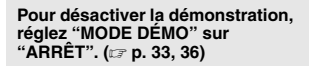

*MANUEL d'UTILISATION*

LYT1645-003B

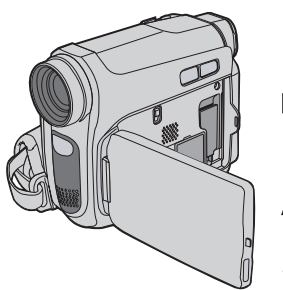

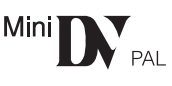

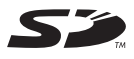

**MultiMediaCard** 

# **Fonctions principales de ce caméscope**

# **Effets de fondu/volet**

Vous pouvez utiliser les effets de fondu/volet pour faire des transitions de scènes de type professionnel. (☞ p. 41)

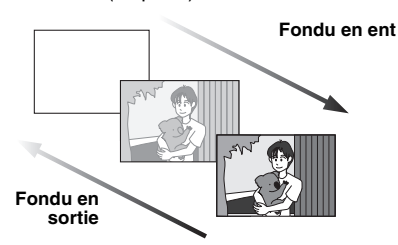

# **Programme AE, Effets et Effets de l'obturateur**

Par exemple, le mode "SPORTS" permet de filmer des scènes rapides une image à la fois, puis de donner une lecture au ralenti stable aux couleurs vivaces. (ra[p. 42\)](#page-41-0)

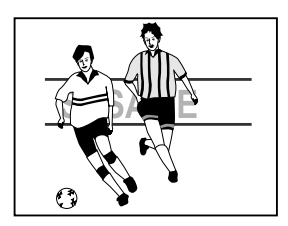

# **Lumière à DEL**

Vous pouvez éclaircir le sujet dans un endroit sombre grâce à la lumière à DEL. (☞ [p. 38\)](#page-37-0)

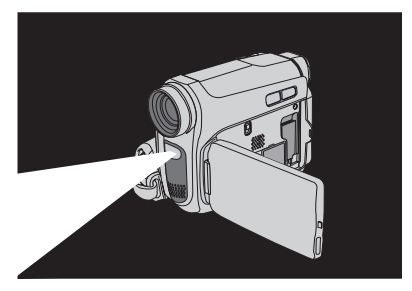

# **Compensation de contre-jour**

Il vous suffit d'appuyer sur la touche **pour** éclaircir une image assombrie par le contre-jour. ( $\mathbb{F}$  p. 40)

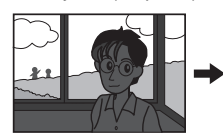

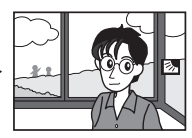

# **Batterie intelligente**

Pour vérifier l'état de la batterie, appuyez sur la touche **DATA**. (ca[p. 15\)](#page-14-0)

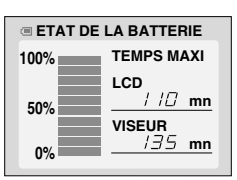

# **Ralenti en direct**

Vous pouvez enregistrer et revoir au ralenti des scènes importantes ou des détails difficiles à voir en vitesse normale. Le son est enregistré et reproduit en temps réel. (- [p. 38\)](#page-37-1)

# **Touche Auto**

Vous pouvez modifier le mode d'enregistrement du caméscope et passer du réglage manuel au réglage standard ; pour cela, appuyez sur la touche **AUTO**. (cap[p. 21\)](#page-20-0)

# **Double enregistrement Enreg. Photo & Video**

Vous pouvez capturer et visualiser des photos sans entraver l'enregistrement en cours. (☞ [p. 21\)](#page-20-1)

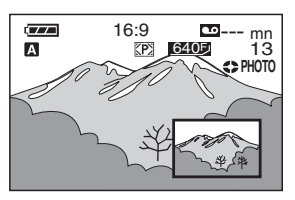

# <span id="page-2-0"></span>**INFORMATIONS IMPORTANTES**

● **Avant d'enregistrer une vidéo importante, effectuer un enregistrement test.**

Visualiser l'enregistrement test pour vous assurer que les images et le son ont été enregistrés correctement.

● **Nous vous recommandons de nettoyer les têtes vidéo avant utilisation.**

<span id="page-2-1"></span>Si votre caméscope est resté inutilisé pendant une période prolongée, il est fort possible que les têtes soient encrassées. Nous vous recommandons donc de nettoyer les têtes

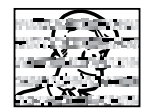

régulièrement à l'aide d'une cassette de nettoyage (en option).

● **Veillez à ranger vos cassettes et votre caméscope dans un endroit approprié.**

Les têtes vidéo se salissent plus facilement si vous rangez vos cassettes et votre caméscope dans un endroit poussiéreux. Nous vous conseillons de retirer les cassettes du caméscope et de les ranger dans leurs boîtiers. Rangez votre caméscope dans une sacoche.

● **Utilisez le mode SP (Standard) pour les enregistrements vidéo importants.**

Le mode LP (Long Play) vous permet d'enregistrer 50% de plus que le mode SP (Standard), mais il est possible que des parasites de type mosaïque apparaissent pendant la lecture selon le type de cassette et les conditions d'utilisation. Par conséquent, pour les enregistrements importants, nous vous recommandons d'utiliser le mode SP.

Sécurité et fiabilité.

Nous vous recommandons d'utiliser uniquement des batteries et des accessoires JVC avec ce caméscope.

- **Ce produit inclut des technologies brevetées et autres technologies propriétaires et ne fonctionne qu'avec une batterie intelligente JVC. Utiliser les batteries JVC BN-VF808U/BN-VF815U/BN-VF823U. L'utilisation de batteries génériques non fabriquées par JVC peut endommager le circuit interne de recharge.**
- **Utilisez uniquement des cassettes vidéo numériques, des cartes mémoire SD et des cartes MultiMediaCard. Utilisez uniquement**  des cassettes portant la marque Mini<sup>n</sup> PV et des cartes mémoire portant la marque **S**ou MultiMediaCard **.**
- **La carte mémoire SDHC ne peut pas être utilisée avec ce caméscope.**
- **Notez que ce caméscope n'est pas compatible avec les autres formats vidéo numériques.**
- Nous vous recommandons d'utiliser des cassettes de la marque JVC.

Votre caméscope est compatible avec toutes les marques de cassettes vendues dans le commerce conformes à la norme MiniDV ; cependant, les cassettes de la marque JVC ont été conçues dans le but d'optimiser les performances de votre appareil.

● **Nous vous rappelons que ce caméscope est exclusivement destiné à un usage privé.**

Toute utilisation commerciale sans autorisation préalable est interdite. (Même si vous enregistrez un spectacle, une manifestation ou une représentation pour votre propre plaisir, nous vous recommandons d'obtenir une autorisation préalable).

**NE LAISSEZ PAS** cet appareil

- dans un endroit où la température est supérieure à 50 °C (122 °F).

- dans un endroit où l'humidité est extrêmement faible (inférieure à 35%) ou extrêmement élevée (80%).

- à la lumière directe du soleil.
- dans un véhicule fermé en été.
- à proximité d'une source de chaleur.
- L'écran LCD est fabriqué selon une **technologie de haute précision. Des points noirs ou des points lumineux colorés (rouges, verts et bleus) peuvent cependant apparaître et demeurer sur l'écran LCD. Ces points ne sont pas enregistrés sur la cassette. Il ne s'agit pas d'un défaut de l'appareil. (Taux de points efficaces : plus de 99,99%).**
- **Retirez la batterie lorsque vous n'utilisez pas votre caméscope et vérifiez régulièrement s'il fonctionne correctement.**

Lisez également les " CONSIGNES DE SÉCURITÉ " pages [49](#page-48-0) à [50.](#page-49-0)

- Microsoft<sup>®</sup> et Windows<sup>®</sup> sont des marques déposées ou des marques commerciales de Microsoft Corporation aux États-Unis et/ou dans d'autres pays.
- Macintosh est une marque déposée de Apple Computer, Inc.
- QuickTime est une marque déposée de Apple Computer, Inc.

# **4 FR PRÉCAUTIONS DE SÉCURITÉ**

#### **AVERTISSEMENT : AFIN D'ÉVITER TOUT RISQUE d'ÉLECTROCUTION, N'EXPOSEZ PAS CET APPAREIL À LA PLUIE OU À L'HUMIDITÉ.**

#### **PRÉCAUTIONS :**

- Pour éviter tout risque d'électrocution, n'ouvrez pas le boîtier. Aucune pièces intérieure n'est à régler par l'utilisateur. Consultez un technicien qualifié en cas de problème.
- Si vous n'utilisez pas l'adaptateur secteur pendant une période prolongée, nous vous recommandons de déconnecter le câble d'alimentation de la prise secteur.

#### **PRÉCAUTIONS :**

- Ce caméscope est conçu pour être utilisé avec les signaux de télévision couleur de type PAL. Il ne fonctionne pas sur un téléviseur utilisant une norme différente. Cependant, l'enregistrement et lecture sur l'écran LCD ou le viseur sont possibles n'importe où.
- Ce produit inclut des technologies brevetées et autres technologies propriétaires et ne fonctionne qu'avec une batterie intelligente JVC. Utilisez les batteries JVC BN-VF808U/ BN-VF815U/BN-VF823U ; pour les recharger ou pour brancher le caméscope sur une prise secteur, utilisez l'adaptateur secteur multitensions fourni. (Un adaptateur de conversion adéquat est nécessaire pour adapter les différents types de prises secteur selon les pays.)

#### **Avertissement sur la pile au lithium**

La pile utilisée dans cet appareil peut présenter des risques d'incendie ou de brûlure chimique si elle n'est pas correctement maniée.

Ne pas la recharger, la démonter, la faire chauffer à plus de 100 °C ou la mettre au feu.

Remplacez-la par une pile de la marque Panasonic (Matsushita Electric), Sanyo, Sony ou Maxell CR2025.

Danger d'explosion ou risque d'incendie si la pile n'est pas correctement insérée.

- Jetez immédiatement les piles usagées.
- Gardez-les hors de la portée des enfants.
- Ne les démontez pas et ne les jetez pas au feu.

#### **REMARQUES :**

- La plaque signalétique (indiquant le numéro de série) et les consignes de sécurité se trouvent au bas et/ou au dos de l'appareil.
- Dans le cas de l'adaptateur secteur, ces informations se trouvent sur les côtés supérieurs ou inférieurs.

#### **AVERTISSEMENT :**

Les piles ne peuvent pas être soumises à une chaleur excessive, notamment aux rayons du soleil ou à une flamme.

#### **PRÉCAUTION :**

La prise secteur doit être opérationnelle.

Si cet appareil est placé dans une armoire ou sur une étagère, assurez-vous qu'il y a suffisamment d'espace de chaque côté afin de permettre la ventilation (10 cm ou plus des deux côtés, au dessus et à l'arrière).

N'obstruez pas les orifices de ventilation. (Si les orifices de ventilation sont obstrués par un journal, un vêtement, etc., une surchauffe risque de se produire.)

Ne placez aucun objet incandescent sur l'appareil, tel qu'une bougie.

Lors de l'élimination des piles, il convient de prendre en considération les problèmes d'environnement. Les réglementations locales ou la législation concernant la mise au rebut de ces piles doivent être strictement respectées.

N'exposez pas votre appareil aux éclaboussures. N'utilisez pas cet appareil dans une salle de bain ou dans des endroits avec de l'eau.

Veillez également à ne placer aucun récipient rempli d'eau ou de liquide sur l'appareil (produits comestiques ou pharmaceutiques, vases, pots de fleurs, tasses, etc.).

(Si de l'eau ou du liquide pénètre à l'intérieur de l'appareil, vous risqueriez de vous électrocuter ou de provoquer un incendie.)

Ne dirigez pas l'objectif ou le viseur directement vers le soleil. Vous pourriez vous abîmer la vue et/ ou endommager les circuits internes de l'appareil. Vous risqueriez également de vous électrocuter ou de provoquer un incendie.

#### **PRÉCAUTION !**

Les remarques suivantes visent à protéger l'utilisateur et l'appareil contre des dommages éventuels.

Lorsque vous transportez l'appareil, veillez à toujours utiliser la dragonne fournie. Ne transportez pas ou ne saisissez pas le caméscope par l'écran LCD, car il pourrait tomber ou s'endommager.

Veillez à ne pas coincer vos doigts dans le compartiment de la cassette. Ne laissez pas les enfants utiliser le caméscope, car ils peuvent facilement se blesser de cette façon.

Ne pas utiliser de trépied photographique sur des surfaces irrégulières et inclinées. Il pourrait tomber et l'appareil pourrait être sérieusement endommagé.

#### **PRÉCAUTION !**

Il n'est pas conseillé de poser le caméscope sur le téléviseur après avoir raccordé les câbles (Audio/Video, S-Video, etc.) ; quelqu'un pourrait se prendre les pieds dans les câbles, faire tomber le caméscope et l'endommager.

#### **Informations aux consommateurs sur la mise au rebut des appareils en fin de vie**

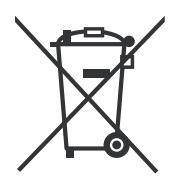

#### **[Union européenne]**

Ce symbole indique que cet équipement électrique ou électronique ne doit pas être jeté avec les ordures ménagères une fois arrivé en fin de vie. Il doit être remis à un point de collecte spécialisé dans le recyclage des appareils électriques et électroniques afin d'y subir un traitement approprié de récupération et de recyclage en conformité avec la législation nationale en vigueur.

Si ce produit est bien mis au rebut de manière appropriée, vous préservez les ressources naturelles et aidez à prévenir les conséquences négatives potentielles sur l'environnement et la santé des êtres humains qui pourraient survenir en cas de traitement inadéquat de ce produit. Pour toute information supplémentaire au sujet du point de collecte et du recyclage de ce produit, vous pouvez contacter votre municipalité, votre déchetterie ou le magasin où vous avez acheté le produit.

Conformément à la législation nationale, des sanctions peuvent être appliquées en cas de rejet incorrect de ce déchet.

#### **(Utilisateurs professionnels)**

Si vous souhaitez mettre ce produit au rebut, rendez-vous sur notre site www.jvc-europe.com pour obtenir des informations sur les conditions de reprise de ce produit.

#### **[Autres pays en dehors de l'Union européenne]**

Si vous souhaitez vous débarrasser de ce produit, procédez conformément à la législation nationale en vigueur ou toutes autres réglementations applicables dans votre pays portant sur le traitement des appareils électriques et électroniques en fin de vie.

Cher(e) client(e), **[Union européenne]**

Cet appareil est conforme aux directives et normes européennes en vigueur concernant la compatibilité électromagnétique et à la sécurité électrique.

Représentant européen de la société Victor Company of Japan Limited : JVC Technology Centre Europe GmbH Postfach 10 05 52 61145 Friedberg Allemagne

**Attention:** Ce symbole est uniquement valable dans l'Union européenne.

# <span id="page-5-0"></span>**Nettoyage du caméscope**

Avant de le nettoyer, mettez le caméscope hors tension et retirez la batterie et l'adaptateur secteur.

#### **Pour nettoyer l'extérieur**

Essuyer délicatement avec un chiffon doux. Trempez le chiffon dans de l'eau savonneuse et essorez-le bien pour retirer la saleté. Essuyez ensuite avec un chiffon sec.

#### **Pour nettoyer l'écran LCD**

Essuyer délicatement avec un chiffon doux. Prendre soin de ne pas endommager l'écran. Refermez l'écran LCD.

#### **Pour nettoyer l'objectif**

Utilisez une brosse souple, puis essuyez l'objectif avec du papier de nettoyage spécial.

#### **Pour nettoyer l'objectif du viseur**

Retirez la poussière du viseur à l'aide d'une brosse souple.

#### **REMARQUES :**

- Éviter les agents de nettoyage puissants comme la benzine ou l'alcool.
- Le nettoyage ne doit être entrepris qu'après le retrait de la batterie ou le débranchement d'autres modules d'alimentation.
- De la moisissure peut se former sur l'objectif s'il n'est pas nettoyé.
- Si vous utilisez un produit de nettoyage ou un chiffon traité chimiquement, reportez-vous aux mises en garde inhérentes à chaque produit.
- Pour nettoyer le viseur, adressez-vous à votre revendeur JVC le plus proche.

### <span id="page-5-1"></span>**8** NETTOYEZ LES TETES!

S'affiche si de la saleté a été détectée sur les têtes de lecture pendant l'enregistrement. Utilisez une cassette de nettoyage (vendue séparément). ( $\equiv$  [p. 3\)](#page-2-1)

# **PRISE EN MAIN**

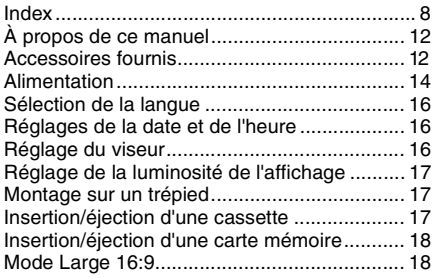

# **[ENREGISTREMENT ET LECTURE VIDÉO 19](#page-18-0)**

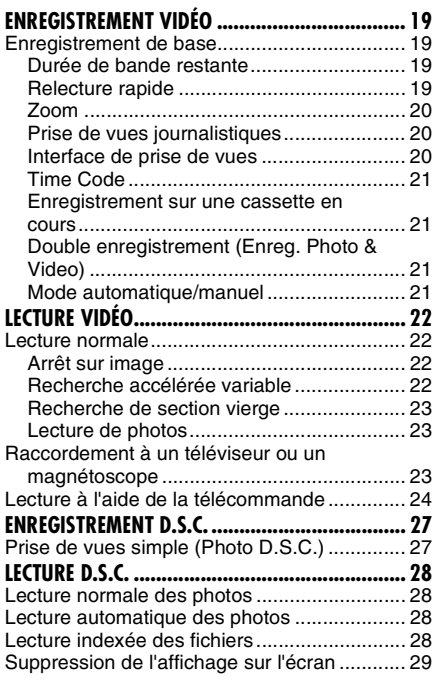

# **[AUTRES FONCTIONS DE LA LECTURE D.S.C. 29](#page-28-1)**

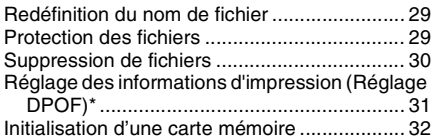

# **[FONCTIONS AVANCÉES 33](#page-32-1)**

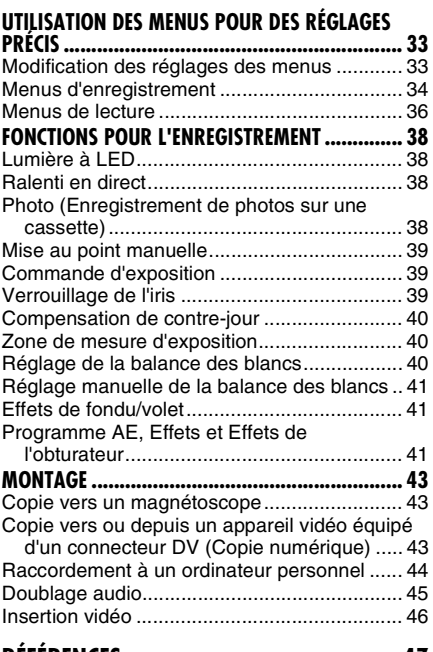

# **[RÉFÉRENCES 47](#page-46-0)**

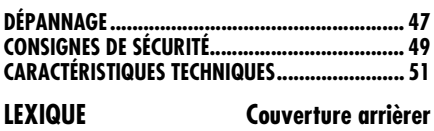

# <span id="page-7-1"></span><span id="page-7-0"></span>**Index**

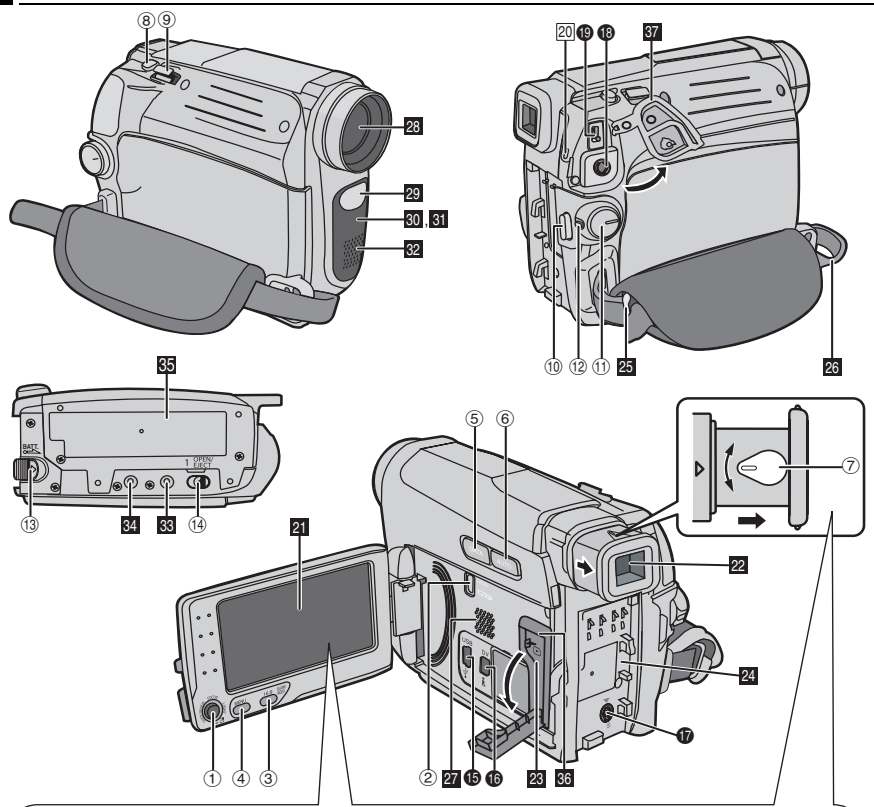

**Comment ouvrir l'écran LCD** Appuyez sur l'extrémité @ de l'écran LCD.

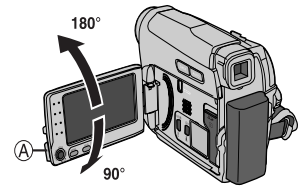

<span id="page-7-4"></span><span id="page-7-3"></span><span id="page-7-2"></span>L'écran LCD peut pivoter sur 270<sup>°</sup>.

**Fonctionnement avec alimentation couplée** Lorsque l'interrupteur d'alimentation est réglé sur "REC", vous pouvez également mettre le caméscope sous/hors tension en ouvrant / fermant l'écran LCD ou en déployant/repoussant le viseur.

#### **REMARQUES:**

- L'image n'apparaîtra pas simultanément sur l'écran LCD et sur le viseur. Si vous tirez sur le viseur alors que l'écran LCD est ouvert, vous pouvez choisir lequel des deux utiliser. Réglez "PRIORITE" sur le mode de votre choix dans le menu SYSTEME. (LF [p. 36\)](#page-35-2)
- Des points lumineux colorés peuvent apparaître sur l'écran LCD ou le viseur. Toutefois, il ne s'agit pas d'un

# **Commandes**

- $\overline{10}$   $\wedge$  : touche Haut / touche de lecture et de pause [ $\blacktriangleright$ /II] ( $\blacktriangleright$  [p. 22\)](#page-21-6) / Mise au point manuelle [FOCUS] (- [p. 39\)](#page-38-3)
	- : touche Bas / touche Arrêt  $[\blacksquare]$  ( $\lnot$  [p. 22\)](#page-21-4) Compensation de contre-jour 图 (r [p. 40\)](#page-39-0)
	- Mesure d'exposition (☞ [p. 40\)](#page-39-1) : touche Gauche / touche de rembobinage  $[44]$  ( $\sqrt{x}$  [p. 22\)](#page-21-7) / touche de relecture rapide (Quick Review) [QUICK REVIEW] (- [p. 19\)](#page-18-4)
	- : touche Droite / touche d'avance rapide  $[\blacktriangleright\blacktriangleright]$  ( $\mathbb{F}$  [p. 22\)](#page-21-5) / touche de lumière à DEL [LIGHT] (- [p. 38\)](#page-37-0)
	- Appuyer sur : SET
- 2 Commutateur VIDEO/MEMORY
- C Touche écran large 16:9 [16:9]
- $\Phi$  ( $\equiv$  [p. 18\)](#page-17-2) Touche de recherche des blancs [BLANK] (r [p. 23\)](#page-22-0)
- Touche Index [INDEX] (☞ [p. 28\)](#page-27-4)
- **5 Touche Menu [MENU] (or [p. 33\)](#page-32-3)**
- 6 Touche batterie intelligente [DATA] (Fr [p. 15\)](#page-14-1)
- ⑦ Touche Auto [AUTO] (☞ [p. 15\)](#page-14-2)
- 8 Commande d'ajustement dioptrique (c [p. 16\)](#page-15-3)
- I Touche d'activation du mode Photo [SNAPSHOT] (புச் [p. 38\)](#page-37-4) Touche de ralenti en direct [SLOW] (c [p. 38\)](#page-37-1)  $@$  Commande de zoom électrique [T/W]
- (r. [p. 20\)](#page-19-0) Commande de volume du haut-parleur [VOL. +, –] (ध्ङ [p. 22\)](#page-21-8)
- $<sup>1</sup>$  Touche de marche/arrêt d'enregistrement</sup> [START/STOP] (☞ [p. 19\)](#page-18-5)
- <sup>(2)</sup> Interrupteur d'alimentation [REC, PLAY, OFF]
- <sup>(13)</sup> Touche de verrouillage
- <sup>4</sup> Touche de libération de la batterie [BATT.] (r [p. 14\)](#page-13-2)
- O Interrupteur d'ouverture/éjection de la cassette [OPEN/EJECT] (☞ [p. 17\)](#page-16-3)

# **Connecteurs**

- **Connecteur USB (Universal Serial Bus)** (CF [p. 44\)](#page-43-0)
- Q Connecteur vidéo numérique [DV IN\*/OUT] (i.LINK\*\*) ( $\mathbb{CP}$  [p. 43,](#page-42-2) [44\)](#page-43-0)
- \* Modèle GR-D770E uniquement
- \*\* i.LINK fait référence aux spécifications et extensions de la norme IEEE1394-1995. Le logo est applicable aux produits conformes à la norme i.LINK.

Les connecteurs sont situés sous les volets.

- **O Connecteur de sortie S-Vidéo (o [p. 22\)](#page-21-4)**
- **<sup>®</sup>** Connecteur de sortie audio/vidéo [AV] ( $\mathbb{F}$  [p. 23,](#page-22-2) [43\)](#page-42-1)
- **O** Connecteur d'entrée CC [DC] (F [p. 14\)](#page-13-2)

# **Témoins**

21 Indicateur POWER/CHARGE (F [p. 14\)](#page-13-1)

# **Autres composants**

- **22** Écran LCD (c [p. 8\)](#page-7-2)
- **<sup>28</sup>** Viseur ( $\mathbb{F}$  [p. 16\)](#page-15-3)
- $\overline{\mathbf{w}}$  Volet de la carte  $[\triangleright]$   $(\triangleright)$   $\mathbf{w}$  [p. 18\)](#page-17-3)
- **Ed** Logement de la batterie (c [p. 14\)](#page-13-2)
- 20 Oeillet de la dragonne (FP [p. 13\)](#page-12-0)
- **a** Poignée ceinturée (capier 14) 23 Haut-parleur (ra[p. 22\)](#page-21-8)
- 
- **29** Objectif
- **al** Lumière à DEL (cap[p. 38\)](#page-37-0)
- **61** Capteur de l'appareil photo (Veillez à ne pas obstruer cette zone, car elle comporte un capteur intégré indispensable à la prise de vues.)
- **89** Capteur infrarouge
- **B** Microphone stéréo
- **al** Orifice de taquet (c [p. 17\)](#page-16-4)
- **i Trou fileté pour montage du trépied (c** [p. 17\)](#page-16-4)
- **60** Volet de logement de la cassette (com[p. 17\)](#page-16-3)
- **M** Emplacement de la carte mémoire (c [p. 18\)](#page-17-3)
- **83** Couvercle du connecteur

## **Position de l'interrupteur d'alimentation**

### **REC:**

Pour commencer l'enregistrement sur la cassette ou la carte mémoire.

## **OFF:**

Pour mettre le caméscope hors tension.

### **PLAY:**

- Pour lire un enregistrement sur une cassette.
- Pour afficher une image enregistrée dans la carte mémoire ou pour transférer une image enregistrée dans la carte mémoire vers un ordinateur.

# <span id="page-8-0"></span>**Position de l'interrupteur VIDEO/MEMORY**

### **VIDEO:**

Pour enregistrer sur une cassette ou lire une cassette.

## **MEMORY:**

Pour enregistrer dans la carte mémoire ou accéder aux données stockées dans celle-ci.

# **Indications de l'écran LCD et du viseur**

# **Pendant l'enregistrement vidéo**

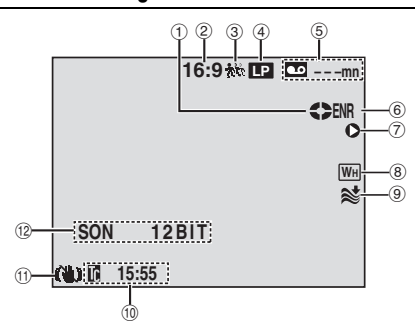

- a Indicateur du défilement de la bande. (apparaît pendant l'enregistrement.)
- 2 Témoin du mode écran large sélectionné (**□ p. 18**)
	- (seul le témoin 16:9 s'affiche)
- $\circledS$  Indicateur de ralenti en direct ( $\circledr$  [p. 38\)](#page-37-1)
- D Mode de vitesse d'enregistrement (SP/LP) (- [p. 35\)](#page-34-1)
	- (seul le témoin LP s'affiche)
- $6$  Temps restant de la cassette ( $\sqrt{p}$  [p. 19\)](#page-18-3)
- $6$  ENR: (apparaît pendant l'enregistrement.) (- [p. 19\)](#page-18-2)

SLOW: (Apparaît lers de l'utilisation du ralenti en direct.) (☞ [p. 38\)](#page-37-0)

G I: Insérer

IIO: Insérer une pause

- $@$  Témoin d'effet de fondu/volet sélectionné (- [p. 41\)](#page-40-3)
- I Témoin d'atténuation des bruits du vent (- [p. 34\)](#page-33-1)
- $\overline{0}$  Time Code ( $\sigma$  [p. 35\)](#page-34-0)
- $<sup>1</sup>$  Stabilisateur d'image numérique</sup> ("STAB IMAGE") (பச [p. 34\)](#page-33-2) (seul le témoin s'affiche)
- $@$  SON 12BIT/16BIT: Indicateur du mode de son (rag[p. 35\)](#page-34-2) (Apparaît pendant environ 5 secondes après avoir allumé le caméscope.)

# **Pendant l'enregistrement vidéo et D.S.C**

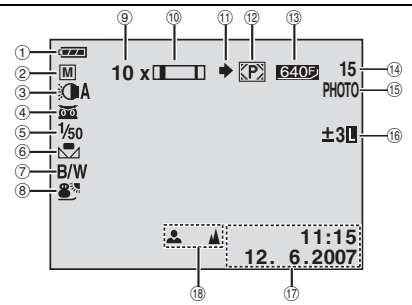

- $\circled{1}$  Indicateur d'énergie restante dans la batterie
- 2 Mode de fonctionnement (c [p. 22\)](#page-21-9) **A:** Mode Auto
	- **M: Mode Manuel**
- 3 Témoin de lumière à DEL (c [p. 38\)](#page-37-0)
- $\Phi$   $\overline{\mathbf{w}}$ : Indicateur de prise de vue en faible lumière (☞ [p. 42\)](#page-41-1)
- : Mode Gain relevé (☞ [p. 34\)](#page-33-3)
- $\circledS$  Vitesse d'obturation ( $\circledast$  [p. 42\)](#page-41-2)
- $\circledS$  Témoin de balance des blancs ( $\circledF$  [p. 40\)](#page-39-2)
- $\oslash$  Indicateur de l'effet sélectionné ( $\simeq$  [p. 42\)](#page-41-2)
- ® Indicateur du programme AE sélectionné (r [p. 42\)](#page-41-2)
- $\circledcirc$  Rapport de zoom approximatif ( $\circledcirc$  [p. 20\)](#page-19-0)
- **10 Témoin de zoom (Frantishe)**
- $\omega$  Icône de prise de vues ( $\nu$  [p. 27\)](#page-26-2) (Apparaît et clignote pendant la prise de vues.)
- $\omega$  Icône de la carte ( $\approx$  [p. 27\)](#page-26-2) : apparaît pendant la prise de vues. : clignote en blanc lorsqu'une carte mémoire n'est pas chargée.
- <sup>3</sup> Format et qualité de l'image: 640 x 480 F <u>rang</u> (FIN) et 640 x 480 S rang (STANDARD) (par ordre de qualité) (com[p. 51\)](#page-50-1)
- $\omega$  Nombre de clichés restants ( $\varphi$  [p. 27\)](#page-26-2) (Affiche le nombre approximatif de prises restantes pouvant être stockées pendant l'enregistrement D.S.C.)
- **<sup>1</sup> PHOTO**: (Apparaît lors de la prise de vues). (car[p. 27,](#page-26-2) [38\)](#page-37-3)
- <sup>16</sup> **a**: Témoin de commande d'exposition spot (CF [p. 40\)](#page-39-1)

**:** Témoin de compensation de contre-jour (CF [p. 40\)](#page-39-0)

±: Témoin de réglage d'exposition (☞ [p. 39\)](#page-38-1) : Témoin de verrouillage du diaphragme (- [p. 39\)](#page-38-2)

- **Date/Huere** ( $\sqrt{p}$  [p. 16\)](#page-15-4)
- ® Témoin de mise au point manuelle (c [p. 39\)](#page-38-3)

# **Pendant la lecture vidéo**

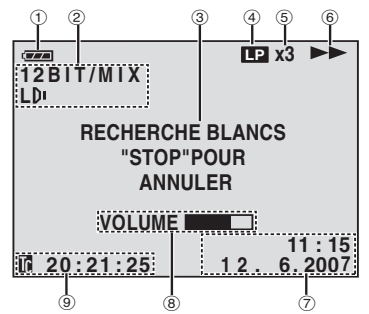

- $<sup>1</sup>$  Indicateur d'énergie restante dans la batterie</sup>
- $\textcircled{2}$  Indicateur de son G/D ( $\textcircled{r}$  [p. 37\)](#page-36-2)
- $\circledS$  Indicateur de recherche des blancs ( $\circledcirc$  [p. 23\)](#page-22-0)
- 4) Vitesse de bande (SP/LP) (FP [p. 37\)](#page-36-3) (seul le témoin LP s'affiche)
- E Indicateur de vitesse de recherche variable: x-10, x-3, x3 et x10 (☞ [p. 22\)](#page-21-3)
- $\circledcirc$   $\blacktriangleright$ : Lecture

 $\blacktriangleright$ : avance/recherche rapide

3: retour/recherche rapide

**II**: Pause

 $\Pi \blacktriangleright$ : Lecture avant image par image/ ralenti

Y 9: Lecture arrière image par image/ ralenti

 $\bullet$ : Doublage audio

II : Interruption doublage audio

- 2 Date/Heure (□ [p. 37\)](#page-36-0)
- $\circledR$  VOLUME: Témoin de niveau de volume (r. [p. 22\)](#page-21-8)
- **9 Time Code (**☞ [p. 21,](#page-20-2) [37\)](#page-36-1)

# **Pendant la lecture D.S.C.**

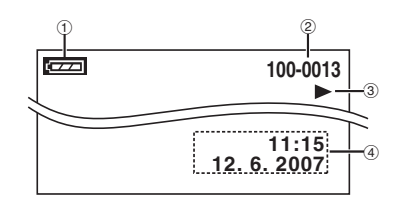

- $<sup>1</sup>$  Indicateur d'énergie restante dans la batterie</sup>
- 2 Numéro de dossier/fichier

C Témoin de mode de fonctionnement

**A** Date/Huere

# <span id="page-11-2"></span><span id="page-11-1"></span>**Levier de commande À propos de ce manuel**

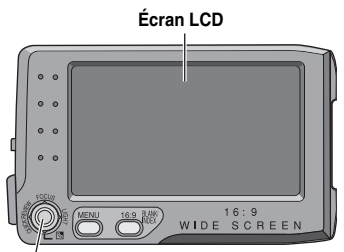

**Levier de commande**

Il existe deux modes opératoires du levier de commande : déplacement du levier vers le haut/ le bas/la gauche/la droite ou pression sur le levier.

Ils sont décrits et illustrés ci-dessous.

1. Déplacez le levier de commande vers la haut, le bas, la gauche ou la droite  $(\sqrt{\sqrt{\zeta}})$  pour sélectionner :

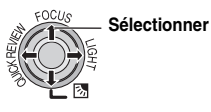

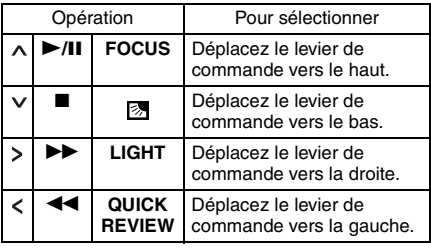

2. Appuyez sur le levier de commande pour sélectionner SET :

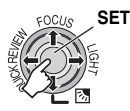

# <span id="page-11-0"></span>**Accessoires fournis**

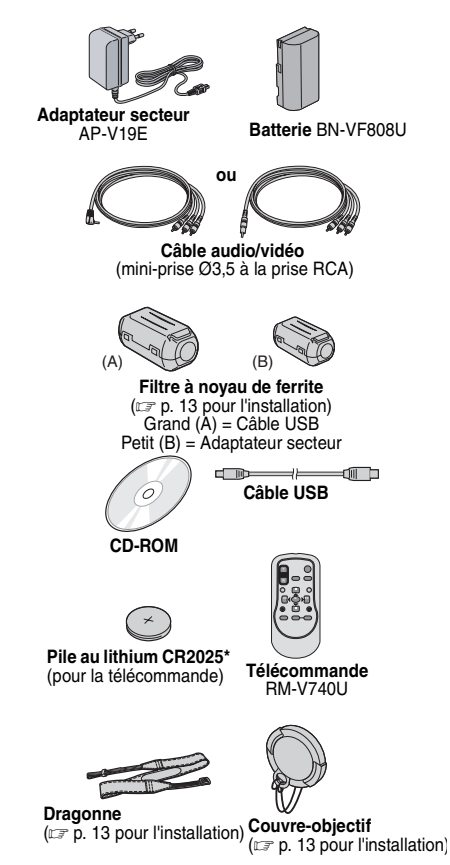

La pile au lithium est déjà installée dans la télécommande lors de la livraison (avec la feuille isolante). Pour utiliser la télécommande, retirez la feuille isolante.

### **REMARQUES:**

- Pour optimiser les performances du caméscope, les câbles fournis peuvent posséder un ou plusieurs filtres à noyau de ferrite. Si un câble ne possède qu'un seul filtre à noyau de ferrite, l'extrémité du câble la plus proche du filtre doit être raccordée au caméscope.
- Veiller à utiliser les câbles fournis pour les raccordements. Ne pas utiliser d'autres câbles.

# <span id="page-12-2"></span>**Comment fixer le couvre-objectif**

Pour protéger l'objectif, fixez le couvre-objectif fourni au caméscope comme représenté sur l'illustration.

### **REMARQUE:**

Pour vous assurez que le couvre-objectif est correctement fixé, assurez-vous qu'il est en ligne avec le caméscope.

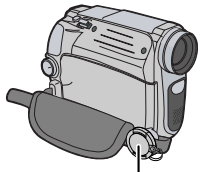

**Placez-le ici pendant l'enregistrement.**

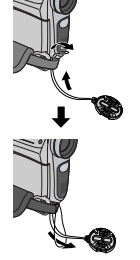

# <span id="page-12-0"></span>**Comment fixer la dragonne**

**1** Ouvrir la bande velcro et faire passer l'extrémité de la courroie dans l'œillet.

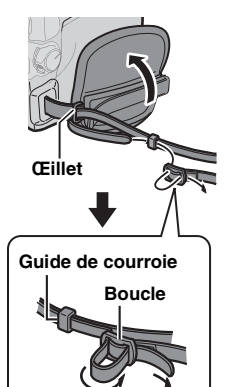

PRISE EN MAIN **[PRISE EN MAIN](#page-0-0)**

courroie dans la boucle, régler sa longueur et utiliser le guide de la courroie pour la fixer.

**2** Faire passer la

**3** Positionner la boucle à proximité de l'œillet et fermer la bande velcro.

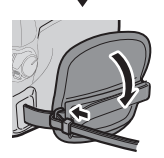

# <span id="page-12-1"></span>**Comment fixer le filtre à noyau de ferrite**

Fixez les filtres à noyau de ferrite aux câbles. Le filtre à noyau de ferrite réduit les parasites. Lorsque vous raccordez un câble, fixez l'extrémité comportant le filtre au caméscope.

**1** Relâchez les pièces d'arrêt aux deux extrémités du filtre à noyau de ferrite.

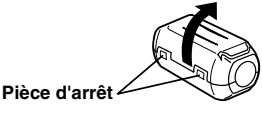

**2** Faites passer le câble dans le filtre.

**Filtre à noyau de ferrite** 

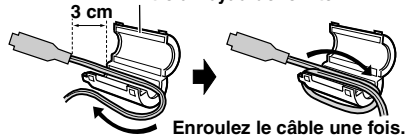

# **14 FR** *PRISE EN MAIN*

Fermez le filtre à noyau de ferrite jusqu'à son enclenchement.

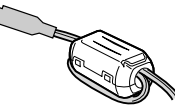

# <span id="page-13-3"></span>**Réglage de la poignée**

Ouvrez la bande velcro et réglez la poignée.

● Avant d'effectuer le réglage, retirez toute protection sur la bande velcro.

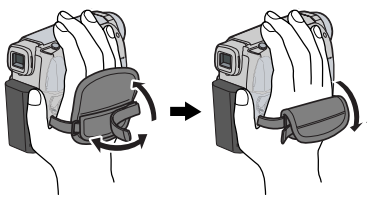

# <span id="page-13-1"></span><span id="page-13-0"></span>**Alimentation**

# <span id="page-13-8"></span><span id="page-13-2"></span>**Recharge de la batterie**

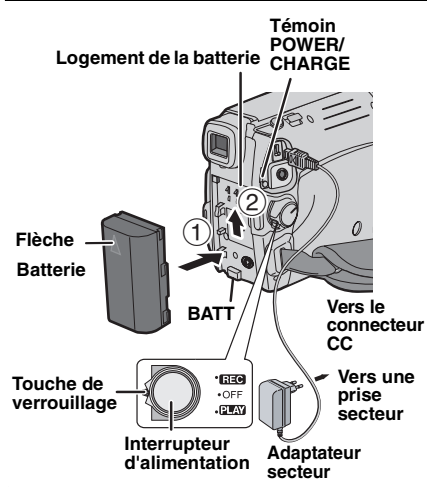

**1** Réglez l'interrupteur d'alimentation sur "OFF".

<span id="page-13-4"></span>**2** Avec la flèche située sur la batterie pointant vers le bas, faites glisser légèrement la batterie dans le logement de la batterie  $\mathbb O$ .

<span id="page-13-5"></span>**3** Faites coulisser la batterie vers le bas jusqu'à ce qu'elle se verrouille 2.

<span id="page-13-7"></span>**4** Branchez l'adaptateur secteur à une prise secteur.

<span id="page-13-6"></span>**5** Raccordez l'adaptateur secteur au caméscope.

- Le témoin POWER/CHARGE du caméscope clignote pour indiquer que la recharge est en cours.
- Lorsque le témoin POWER/CHARGE s'éteint, la recharge est terminée. Débranchez l'adaptateur secteur de la une prise secteur. Déconnectez l'adaptateur secteur du caméscope.

### **Pour retirer la batterie**

Faites glisser la batterie vers le haut tout en appuyant sur **BATT.** pour la retirer.

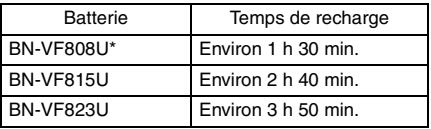

\* Fournie

# **REMARQUES:**

- Si le couvercle protecteur est attaché à la batterie, retirez-le.
- Pendant la recharge, vous ne pouvez pas utiliser le caméscope.
- La recharge n'est pas possible si le mauvais type de batterie est utilisée.
- Lorsque vous chargez la batterie pour la première fois ou après une longue période de stockage, le témoin POWER/CHARGE peut ne pas s'allumer. Dans ce cas, retirez la batterie du caméscope, puis rechargez-la à nouveau.
- Si vous insérez une batterie complètement rechargée dans le caméscope, le témoin POWER/CHARGE clignote pendant 10 secondes, puis il disparaît.
- Si la durée d'utilisation de la batterie reste extrêmement courte, même après une recharge complète, il est possible que la batterie soit détériorée et doive être remplacée par une batterie neuve. Acheter une batterie.
- Étant donné que l'adaptateur secteur transforme le courant électrique, il chauffe en cours d'utilisation. Veiller à ne l'utiliser que dans des endroits bien ventilés.
- Après 5 minutes en mode de pause d'enregistrement alors que la cassette est insérée et qu'aucune opération n'est réalisée le caméscope se met automatiquement hors tension à partir de l'adaptateur secteur. Dans ce cas, la recharge de la batterie commence si cette dernière est fixée sur le caméscope.
- Ne pliez pas et ne tirez pas sur le cordon et la fiche de l'adaptateur secteur, car vous risqueriez de l'endommager.

# **À propos des batteries**

**DANGER !** Ne démontez pas les batteries et ne les exposez pas à une flamme incandescente ou à une chaleur excessive, car vous pourriez provoquer un incendie ou une explosion.

**AVERTISSEMENT !** Veillez à ce que la batterie ou les bornes de la batterie n'entrent pas en contact avec des objets métalliques; ceci pourrait provoquer un court-circuit et entraîner un incendie.

**Pour reprendre la fonction originale de l'indication exacte d'énergie de la batterie** Si l'indication d'énergie de la batterie diffère du temps de fonctionnement réel, rechargez complètement la batterie, puis faites-la fonctionner jusqu'à ce qu'elle soit déchargée. Toutefois, il est possible que cette méthode ne soit pas opérationnelle si la batterie a été utilisée pendant une longue période dans des conditions de températures extrêmement élevées/basses ou si elle a été rechargée trop souvent.

# **Utilisation de la batterie**

Reprendre les étapes **[2](#page-13-4)** à **[3](#page-13-5)** de la section ["Recharge de la batterie"](#page-13-2). (c# [p. 14\)](#page-13-2)

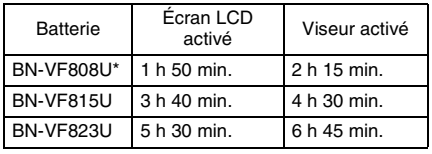

#### **Durée maximum d'enregistrement continu**

\* Fournie

#### **REMARQUES:**

- La durée d'enregistrement est réduite de façon significative sous les conditions suivantes :
	- Le zoom ou le mode d'attente d'enregistrement est utilisé de façon répétée.
	- L'écran LCD est utilisé de façon répétée.
	- Le mode de lecture est utilisé de façon répétée.
	- La lumière à LED est utilisée.
- Avant un usage prolongé, il est recommandé de préparer suffisamment de batteries pour couvrir 3 fois la durée de prise de vues prévue.

### **ATTENTION:**

Avant de débrancher la source d'alimentation, assurez-vous que le caméscope est éteint. Auquel cas, vous risquez d'endommager le caméscope.

# <span id="page-14-1"></span><span id="page-14-0"></span>**Système de batterie intelligente**

Vous pouvez contrôler l'état de charge de la batterie et le temps d'enregistrement restant. Lorsque la batterie est fixée, appuyez sur **DATA**.

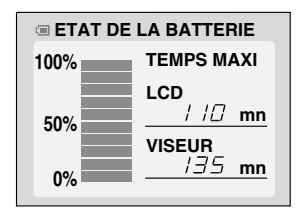

- Lorsque l'interrupteur d'alimentation est réglé sur "OFF", les informations sur la batterie restent affichées pendant environ 3 secondes si la touche est enfoncée puis relâchée rapidement, et pendant environ 15 secondes si la touche est maintenue enfoncée pendant plusieurs secondes.
- Lorsque l'interrupteur d'alimentation est réglé sur "PLAY" ou "REC", appuyez à nouveau sur **DATA** pour revenir à l'écran normal.
- L'état de la batterie ne peut pas être affiché lors de la lecture ou de l'enregistrement.
- Si le message "ERREUR DE COMMUNICATION" s'affiche même après avoir appuyé plusieurs fois sur **DATA**, il est possible que la batterie soit endommagée. Dans ce cas, contactez le revendeur JVC le plus proche.

# <span id="page-14-3"></span>**Utilisation de l'alimentation secteur**

Reprendre les étapes **[4](#page-13-7)** à **[5](#page-13-6)** de la section ["Recharge de la batterie"](#page-13-2). (c [p. 37\)](#page-36-3)

#### **REMARQUE:**

<span id="page-14-2"></span>L'adaptateur secteur fourni dispose d'une sélection automatique de la tension dans la gamme 110 V à 240 V CA.

### **INFORMATIONS:**

Les explications suivantes impliquent l'utilisation de l'écran LCD. Si vous souhaitez utiliser le viseur, fermez l'écran LCD et ouvrez complètement le viseur.

# <span id="page-15-7"></span><span id="page-15-2"></span>**Sélection de la langue**

Il est possible de modifier la langue de l'écran. ( $\mathbb{F}$  [p. 37\)](#page-36-3)

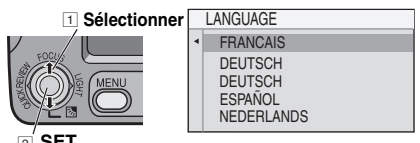

2 **SET**

# <span id="page-15-5"></span>**1** Ouvrez l'écran LCD.

**2** Réglez l'interrupteur d'alimentation sur "REC" ou "PLAY" tout en appuyant sur la touche de verrouillage située sur l'interrupteur.

● Si vous sélectionnez "REC", le mode d'enregistrement devra être réglé sur "M". (r [p. 21\)](#page-20-4)

# <span id="page-15-6"></span>**3** Appuyez sur **MENU**

**4** Sélectionnez "SYSTEME" (SYSTEM), puis appuyez sur **SET** ou .

**5** Sélectionnez "LANGUAGE", puis appuyez sur **SET** ou >.

**6** Sélectionnez la langue de votre choix, puis appuyez sur **SET** ou .

**7** Appuyer sur **MENU**.

Appuyez à tout moment sur  $\lt$  pour revenir à l'écran de menu/réglage précédent.

# <span id="page-15-4"></span><span id="page-15-0"></span>**Réglages de la date et de l'heure**

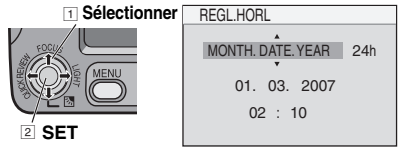

La date et l'heure seront toujours enregistrées automatiquement sur la bande. Vous pouvez choisir de les afficher ou non. ( $\equiv$  [p. 35,](#page-34-3) [37\)](#page-36-0) Reprendre les étapes **[1](#page-15-5)** à **[3](#page-15-6)** de la section ["Sélection de la langue".](#page-15-7) (LF [p. 16\)](#page-15-7)

**1** Sélectionnez "AFFICHAGE", puis appuyez sur **SET** ou  $\lambda$ .

<span id="page-15-8"></span>**2** Sélectionnez "REGL. HORL", puis appuyez sur **SET** ou  $\lambda$ .

**3** Appuyez sur SET ou > pour sélectionner le format d'affichage de la date de votre choix, puis appuyez sur **SET** ou .

● Répétez cette étape pour sélectionner le format d'affichage de l'heure (sélectionnez "24h" ou "12h"), le mois, la date, l'année, l'heure et les minutes.

**4** Appuyer sur **MENU**.

Appuyez à tout moment sur  $\zeta$  pour revenir à l'écran de menu/réglage précédent.

# <span id="page-15-3"></span><span id="page-15-1"></span>**Réglage du viseur**

**1** Réglez l'interrupteur d'alimentation sur "REC" tout en appuyant sur la touche de verrouillage située sur l'interrupteur.

**2** Assurez-vous que l'écran LCD est fermé et verrouillé. Ouvrez le viseur.

**3** Tournez la commande d'ajustement dioptrique jusqu'à ce que les repères du viseur soient au point.

#### **Exemple :**

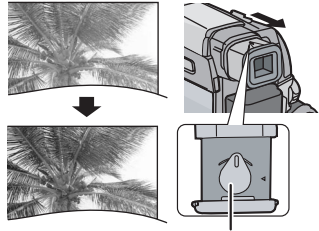

#### **Commande d'ajustement dioptrique**

### **PRECAUTION:**

Lorsque vous remettez le viseur en place, veillez à ne pas vous coincer les doigts.

# <span id="page-16-5"></span><span id="page-16-0"></span>**Réglage de la luminosité de l'affichage**

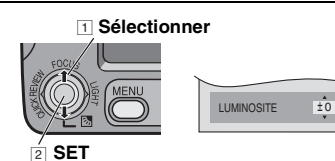

Reprendre les étapes **[1](#page-15-5)** à **[3](#page-15-6)** de la section ["Sélection de la langue".](#page-15-7) (La [p. 16\)](#page-15-7)

- Pour régler la luminosité du viseur, ouvrez le viseur, puis réglez "PRIORITE" sur "VISEUR" ( $\sqrt{p}$  [p. 33,](#page-32-0) [35\)](#page-34-1).
- **1** Sélectionnez "AFFICHAGE", puis appuyez sur **SET** ou  $\lambda$ .

**2** Sélectionnez "LUMINOSITE", puis appuyez sur **SET** ou >.

**3** Sélectionnez la luminosité de votre choix, puis appuyez sur **SET** ou >.

#### **4** Appuyer sur **MENU**.

Appuyez à tout moment sur < pour revenir à l'écran de menu précédent.

# <span id="page-16-4"></span><span id="page-16-2"></span>**Montage sur un trépied**

Pour fixer le caméscope sur un trépied, alignez le taquet et la vis de direction avec la prise de montage et l'orifice de taquet sur le caméscope. Serrez alors la vis dans le sens des aiguilles d'une montre.

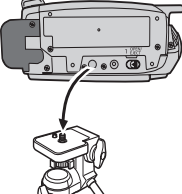

● Certains trépieds ne sont pas équipés de taquet.

# <span id="page-16-3"></span><span id="page-16-1"></span>**Insertion/éjection d'une cassette**

Le caméscope doit être sous tension pour insérer ou éjecter une cassette.

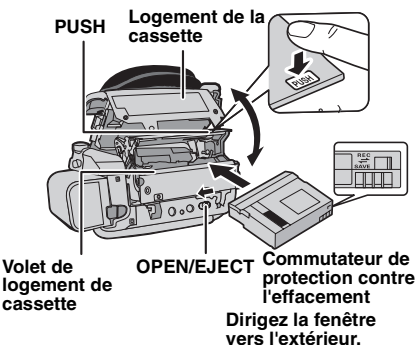

**MINM N3 3SIRC [PRISE EN MAIN](#page-0-0)**

**1** Faites coulisser et maintenez **OPEN/EJECT** dans le sens de la flèche, puis tirez le volet pour s'ouvrir jusqu'à son blocage. Le logement s'ouvre automatiquement.

● Ne touchez pas les pièces internes.

**2** Insérez ou enlevez la cassette, puis appuyez sur "PUSH" pour fermer le logement.

- Assurez-vous de n'appuyer que sur la partie marquée "PUSH" pour fermer le logement de cassette ; si vous touchez d'autres pièces, vous pourriez vous coincer le doigt dans le logement, vous blesser ou endommager l'appareil.
- Une fois le logement de la cassette fermé, il s'abaisse automatiquement. Attendez qu'il soit complètement abaissé avant de fermer le volet.
- Si la batterie est faible, il peut être impossible de fermer le volet. Ne forcez pas dessus. Remplacez la batterie par une batterie complètement chargée ou utilisez l'alimentation secteur avant de continuer.

**3** Fermez le volet de logement de la cassette jusqu'à ce qu'il s'enclenche.

#### **REMARQUES:**

- Si après quelques secondes le logement ne s'ouvre pas, refermez le volet et essayez une nouvelle fois. Si le logement de cassette ne s'ouvre toujours pas, mettez le caméscope hors tension, puis de nouveau sous tension.
- Si la bande n'est pas correctement insérée, ouvrez complètement le volet de logement de la cassette, puis retirez la cassette. Quelques minutes plus tard, insérez-la à nouveau.
- Lorsque le caméscope passe d'un lieu froid à un lieu chaud, attendez quelques instants avant d'ouvrir le volet.

**VOIR PAGE SUIVANTE**

### G

- Vises hvis en kassett settes inn mens bryteren er stilt på "REC".
- Clignote si aucune bande n'est insérée.

### **CASSETTE !**

Apparaît si une bande n'était pas chargée lorsque la touche de marche/arrêt d'enregistrement ou la touche **SNAPSHOT** a été actionnée tandis que l'interrupteur d'alimentation est réglé sur "REC" et le commutateur **VIDEO/ MEMORY** est réglé sur "VIDEO".

# **VERIFIER LE LOQUET DE PROTECTION**

S'affiche lorsque le loquet de protection contre l'effacement est réglé sur "SAVE", alors que l'interrupteur d'alimentation est réglé sur "REC" et le commutateur **VIDEO/MEMORY** est réglé sur "VIDEO". (ध्ङ p. 19)

# <span id="page-17-3"></span><span id="page-17-0"></span>**Insertion/éjection d'une carte mémoire**

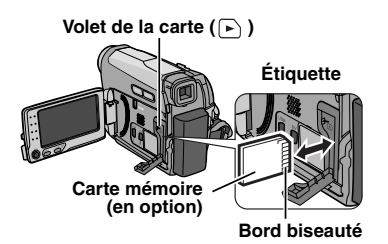

**1** Assurez-vous que le caméscope est hors tension.

**2** Ouvrez le volet de la carte  $(\mathbf{F})$ .

**3 Pour insérer une carte mémoire**, insérez tout d'abord le bord biseauté.

**Pour éjecter une carte mémoire**, appuyez une fois dessus. Une fois la carte mémoire éjectée, retirez-la.

- Ne pas toucher la borne sur le côté opposé de l'étiquette.
- **4** Fermez le volet de la carte.

### **REMARQUES:**

- Certaines marques de cartes mémoire ne sont pas compatibles avec ce caméscope. Avant d'acheter une carte mémoire, consultez le fabricant ou le revendeur.
- Avant d'utiliser une nouvelle carte mémoire, il est nécessaire de la formater. (☞ [p. 32\)](#page-31-0)

# **VEUILLEZ FORMATER**

Apparaît lorsqu'un problème est survenu au niveau de la carte mémoire (mémoire corrompue) ou si elle n'a pas été initialisée. Initialisez la carte mémoire. (c p. 32)

### **ERREUR DE LA CARTE !**

S'affiche lorsque la caméscope ne reconnaît pas la carte mémoire insérée. Ôtez la carte une fois, puis réinsérez-la. Répétez cette procédure jusqu'à ce qu'aucune indication ne soit affichée. Si des indications sont toujours affichées, la carte mémoire est corrompue.

# <span id="page-17-2"></span><span id="page-17-1"></span>**Mode Large 16:9**

Vous pouvez enregistrer des vidéos au format 4:3 ou 16:9.Par défaut, le caméscope est réglé pour enregistrer des vidéos au format 16:9.

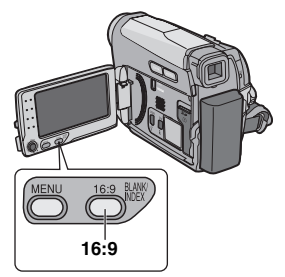

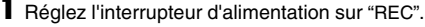

**2** Réglez le commutateur VIDEO/MEMORY sur "VIDEO".

Chaque fois que vous appuyez sur la touche **16:9**, le format de l'écran change:

#### **Sur l'écran LCD :**

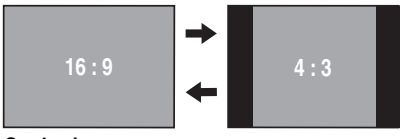

**Sur le viseur :**

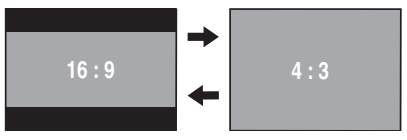

### **REMARQUE:**

Si vous enregistrez les films au format 16:9, il se peut que l'image soit légèrement allongée lors de la lecture sur le téléviseur 4:3. (c [p. 36,](#page-35-3) [37\)](#page-36-4)

# <span id="page-18-2"></span><span id="page-18-0"></span>**Enregistrement de base**

# **REMARQUE:**

Avant de continuer, effectuez les procédures décrites ci-dessous :

- $\bullet$  Alimentation ( $\text{cm}$  [p. 14\)](#page-13-0)
- $\bullet$  Insertion d'une cassette ( $\text{cm}$  [p. 17\)](#page-16-1)
- Retirez le couvre-objectif (☞ [p. 13\)](#page-12-2)
- Ouvrez l'écran LCD (☞ [p. 8\)](#page-7-3)
- Sélectionnez des vidéos au format 4:3 ou 16:9  $($ écran large $)$ .  $(x \neq p$ . 18 $)$

### **VIDEO/MEMORY**

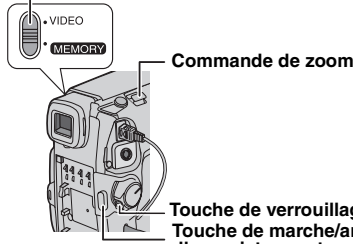

<span id="page-18-5"></span>**Touche de marche/arrêt d'enregistrement Touche de verrouillage** 

**1** Réglez le commutateur **VIDEO/MEMORY** sur "VIDEO".

<span id="page-18-6"></span>**2** Réglez l'interrupteur d'alimentation sur "REC" tout en appuyant sur la touche de verrouillage située sur l'interrupteur.

**3** Appuyez sur la touche **START/STOP** pour commencer l'enregistrement. "ENR" s'affiche à l'écran lors de l'enregistrement. Pour arrêter l'enregistrement, appuyez à nouveau sur **START/STOP**.

# <span id="page-18-7"></span>**Durée d'enregistrement approximative**

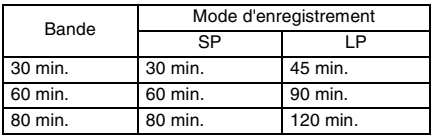

# <span id="page-18-1"></span>**REMARQUES:**

- Si le mode de pause d'enregistrement dure 5 minutes sans qu'aucune opération ne soit exécutée le caméscope se met automatiquement hors tension. Pour remettre le caméscope sous tension, rentrez, puis ressortez le viseur ou fermez et rouvrez le moniteur LCD.
- Lorsqu'une section vierge est laissée entre des séquences enregistrées sur la bande, le time code est interrompu et des erreurs peuvent se produire lors du montage. Pour éviter cela, reportez-vous à la section ["Enregistrement sur](#page-20-5)  [une cassette en cours" \(](#page-20-5)or p. 21).
- Pour enregistrer en mode LP (Long Play). (**□ p. 35**)

# <span id="page-18-3"></span>**Durée de bande restante**

La durée approximative de bande restante s'affiche à l'écran. "---min" signifie que le caméscope calcule la durée restante. Lorsque la

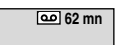

durée restante atteint 2 minutes, l'indicateur commence à clignoter.

● Le temps nécessaire pour calculer et afficher la durée de bande restante et la précision du calcul peuvent varier selon de type de bande utilisé.

# <span id="page-18-4"></span>**Relecture rapide**

Vous permet de vérifier la fin du dernier enregistrement.

**1)** Appuyez sur **QUICK REVIEW**

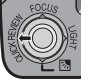

**[ENREGISTREMENT ET LECTURE VIDÉO](#page-0-1)**

ENREGISTREMENT ET LECTURE VIDÉO

lorsque le mode d'attente d'enregistrement est activé.

**2)** La bande est rembobinée pendant plusieurs secondes et relue automatiquement, puis se met en pause en mode d'attente d'enregistrement pour la prochaine prise de vues.

- Il peut y avoir une certaine distorsion d'image au début de la lecture. Ceci est tout à fait normal.
- Skyv zoombryteren gjentatte ganger for å endre lydinnstillingen til på/av.

### <span id="page-19-3"></span><span id="page-19-0"></span>**Zoom**

#### **Pendant l'enregistrement**

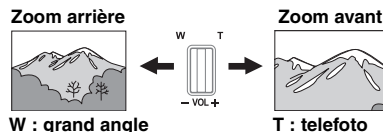

● Le zoom optique permet un grossissement jusqu'à 34X.

● L'agrandissement au-delà de 34X s'effectue par traitement numérique de l'image, c'est pourquoi le zoom numérique est possible jusqu'à 800X. Réglez (ZOOM) sur [68X] ou [800X]. (☞ [p. 34\)](#page-33-4)

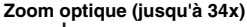

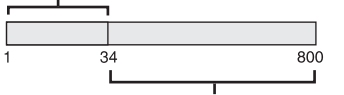

**Zoom numérique (jusqu'à 800x)**

#### **REMARQUES:**

- La prise de vues macro jusqu'à 5 cm (2") est possible lorsque la commande de zoom est réglée à fond sur W.
- Lorsque vous effectuez un zoom sur un sujet se trouvant trop près de l'objectif, l'appareil photo peut effectuer automatiquement un zoom arrière en fonction de la distance. Dans ce cas, régler la fonction "MACRO" sur "MARCHE". (☞ [p. 34\)](#page-33-5)

## <span id="page-19-1"></span>**Prise de vues journalistiques**

Dans certaines situations, des angles de prise de vues différents peuvent offrir des résultats plus spectaculaires. Tenez le caméscope dans la position désirée et inclinez l'écran LCD dans le sens le plus commode. Il peut pivoter de 270° (90° vers le bas, 180° vers le haut).

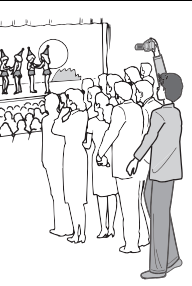

# <span id="page-19-2"></span>**Interface de prise de vues**

La personne que vous filmez peut se voir sur l'écran LCD et vous pouvez également vous filmer vous-même en regardant votre propre image sur l'écran LCD. **1)** Ouvrez l'écran LCD et inclinez-le vers le haut, à 180 °, de sorte qu'il soit orienté vers l'avant. Ouvrez alors le viseur.

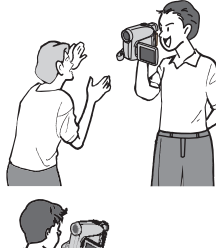

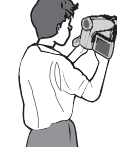

**2)** Pointez l'objectif

vers le sujet (vous, si vous être en train de vous enregistrer vous-même) et démarrez l'enregistrement.

- Avec l'interface de prise de vues, l'image du moniteur apparaît inversée, comme dans un miroir. Toutefois l'image réelle enregistrée n'apparaît pas inversée.
- Si la Relecture rapide ( p. 19) est executee pendant l'interface de prise de vues, l'ecran LCD est mis hors tension. Le cas echeant, verifiez l'image de lecture dans le viseur.
- Pour verifier l'image de lecture sur l'ecran LCD, fermez le viseur.

# <span id="page-20-6"></span><span id="page-20-2"></span>**Time Code**

Pendant l'enregistrement, un time code est enregistré sur la bande. Ce code est utilisé pour confirmer la place de la séquence enregistrée sur la bande pendant la lecture.

#### **Affichage**

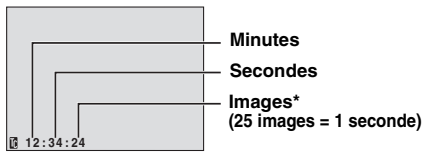

Les images ne sont pas affichées pendant l'enregistrement.

Si l'enregistrement commence à partir d'une section vierge, le time code commence à compter à partir de

"00:00:00"(minutes:secondes:image). Si l'enregistrement commence à la fin d'une séquence enregistrée précédemment, le time code continue à partir de la valeur du dernier time code. Si pendant l'enregistrement, une partie vierge est laissée sur la bande, le time code est interrompu. Lorsque l'enregistrement reprend, le time code recommence à compter à partir de "00:00:00". Ce qui signifie que le caméscope peut enregistrer les mêmes time codes que ceux existant dans une séquence enregistrée précédemment. Pour empêcher ceci, exécutez "Enregistrement sur une cassette en cours" (- [p. 21\)](#page-20-5) dans les cas suivants ;

- Lorsque vous refaites une prise de vues après avoir lu une bande enregistrée.
- Si l'alimentation est coupée pendant la prise de vues.
- Si la cassette est retirée puis insérée à nouveau pendant la prise de vues.
- Lors d'un enregistrement avec une bande partiellement enregistrée.
- Lors d'un enregistrement sur une partie vierge située au milieu de la bande.
- Lors d'un nouvel enregistrement après avoir déjà effectué un enregistrement et ouvert/fermé le volet de logement de cassette.

#### **REMARQUES:**

- Le time code ne peut pas être remis à zéro.
- Pendant l'avance rapide ou le rembobinage, l'indicateur du time code n'évolue pas de façon régulière.
- Le time code n'est affiché que lorsque "TIME CODE" est réglé sur "MARCHE". (car [p. 35\)](#page-34-0)

# <span id="page-20-5"></span><span id="page-20-3"></span>**Enregistrement sur une cassette en cours**

<span id="page-20-4"></span>**1)** Lisez une cassette ou utilisez la fonction de recherche de section vierge (c [p. 23\)](#page-22-3) pour trouver le point à partir duquel vous voulez commencer l'enregistrement, puis passez en mode de pause sur image. ( $\text{C}$  [p. 22\)](#page-21-10) **2)** Réglez l'interrupteur d'alimentation sur "REC" tout en appuyant sur la touche de verrouillage située sur l'interrupteur, puis commencez l'enregistrement.

# <span id="page-20-1"></span>**Double enregistrement (Enreg. Photo & Video)**

Vous pouvez capturer des photos sans entraver l'enregistrement en cours. Appuyer sur

#### **SNAPSHOT**.

Un sous-écran apparaît pendant environ 6 secondes pour afficher la photo.

- La photo est enregistrée dans la carte mémoire, alors que la vidéo est enregistrée dans la cassette.
- "ENREG SUR" doit être réglé sur  $\blacktriangleright$  M (CARTE)".

# <span id="page-20-0"></span>**Mode automatique/manuel**

Appuyez plusieurs sur la touche **AUTO** pour commuter les modes d'enregistrement automatique et manuel. Si le mode manuel est sélectionné, l'indicateur "M" s'affiche sur l'écran LCD.

#### **Mode Auto :** A

Vous pouvez enregistrer sans utiliser d'effets spéciaux ou de réglages manuels.

#### **Mode Manuel :** M

Pour utiliser l'enregistrement manuel, vous devez configurer certaines fonctions.

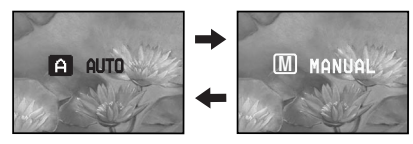

# <span id="page-21-11"></span><span id="page-21-1"></span><span id="page-21-0"></span>**Lecture normale**

<span id="page-21-6"></span><span id="page-21-5"></span>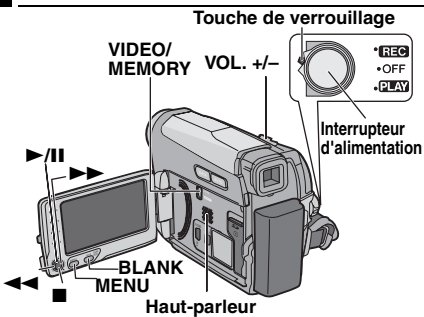

<span id="page-21-12"></span><span id="page-21-7"></span><span id="page-21-4"></span>1 Insérez une cassette. (c [p. 17\)](#page-16-1)

**2** Réglez le commutateur **VIDEO/MEMORY** sur "VIDEO".

<span id="page-21-13"></span>**3** Réglez l'interrupteur d'alimentation sur "PLAY" tout en appuyant sur la touche de verrouillage située sur l'interrupteur.

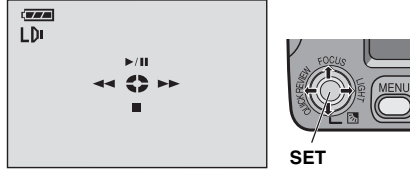

● L'écran ci-dessus (se reportant au levier de commande ( $\varpi$  [p. 12\)\)](#page-11-2) s'affiche pendant environ 3 secondes sur l'écran LCD.

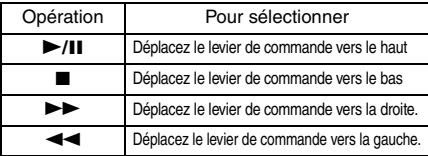

**4** Pour commencer la lecture, appuyez sur  $\blacktriangleright$ /II.

**5** Pour arrêter la lecture, appuyez sur  $\blacksquare$ .

- $\bullet$  En mode Arrêt, appuyez sur  $\overline{\bullet}$  pour  $rembobiner.$  ou sur  $\blacktriangleright$  pour avancer la cassette. ● Trykk på **SET** for å vise
- brukerveiledningsskjermen.

<span id="page-21-8"></span>**Pour commander le volume du haut-parleur** Faites glisser la commande de zoom (**VOL. +/–**) vers **"+"** pour augmenter le volume ou vers **"–"** pour le diminuer.

### **REMARQUES:**

- L'image lue peut être affichée sur l'écran LCD, le viseur ou sur un téléviseur connecté. (car [p. 23\)](#page-22-4)
- Si le mode d'arrêt dure pendant 5 minutes lorsque l'énergie est fournie par une batterie, le caméscope est automatiquement mis hors tension. Pour remettre le caméscope sous tension, rentrez, puis ressortez le viseur ou fermez et rouvrez le moniteur LCD.
- Lorsqu'un câble est raccordé au connecteur AV, le son ne provient pas du haut-parleur.

#### **HDV**

S'affiche lorsque des images enregistrées au format HDV sont détectées. Les images au format HDV ne peuvent pas être lues sur ce caméscope.

# <span id="page-21-10"></span><span id="page-21-2"></span>**Arrêt sur image**

Permet d'effectuer une pause pendant la lecture vidéo.

1) Appuyez sur **>/II** pendant la lecture.

<span id="page-21-9"></span>**2)** Pour reprendre la lecture normale, appuyez à nouveau sur 4**/**9.

● Si l'arrêt sur image dure pendant plus de 3 minutes, le mode d'arrêt du caméscope est engagé automatiquement.

# <span id="page-21-3"></span>**Recherche accélérée variable**

Permet une recherche à vitesse variable dans un sens ou l'autre durant la lecture vidéo.

**1)** Pendant la lecture, appuyez une ou deux fois sur  $\blacktriangleright$  pour une recherche vers l'avant, ou une ou deux fois sur  $\blacktriangleleft$  pour une recherche vers l'arrière.

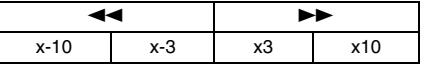

**2)** Pour reprendre la lecture normale, appuyer sur 4**/**9.

- Pendant la lecture, maintenez la touche  $\blacktriangleright$  ou  $\blacktriangleleft$  enfoncée. La recherche continue tant que vous maintenez la touche enfoncée. Dès que vous relâchez la touche, la lecture normale reprend.
- Un léger effet de mosaïque apparaît à l'écran pendant la recherche accélérée. Il ne s'agit pas d'un dysfonctionnement.

### **ATTENTION:**

Lors d'une recherche accélérée, il est possible qu'une partie de l'image ne soit pas clairement visible. particulièrement du côté gauche de l'écran.

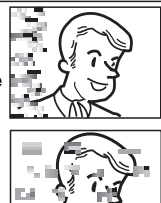

Lors d'une recherche accélérée, il est possible qu'une partie de l'image ne soit pas clairement visible à l'écran.

# <span id="page-22-3"></span><span id="page-22-0"></span>**Recherche de section vierge**

Vous aide à repérer l'endroit où vous devez démarrer l'enregistrement sur une cassette en cours pour éviter une interruption du time code. (- [p. 21\)](#page-20-6)

**1** Reprenez les étapes **[1](#page-21-12)** à **[3](#page-21-13)** de la section ["Lecture normale"](#page-21-11) (☞ [p. 22\).](#page-21-11)

#### **2** Appuyez sur **BLANK**.

- L'indication "RECHERCHE BLANCS" s'affiche et le caméscope démarre automatiquement la recherche en avant ou en arrière, puis s'arrête au point situé à environ 3 secondes de bande avant le commencement de la section vierge détectée.
- Pour interrompre la recherche de section vierge en cours, appuyez sur **B** ou sur **BLANK**.

### **REMARQUES:**

- Avant de lancer une recherche de section vierge et si la position actuelle se situe sur une section vierge, le caméscope effectue la recherche en sens inverse. Si la position actuelle se situe sur une partie enregistrée, le caméscope effectue la recherche en avant.
- Si le début ou la fin de la bande est atteint durant la recherche de section vierge, le caméscope s'arrête automatiquement.
- Une partie vierge inférieure à 5 secondes ne peut pas être détectée.
- La partie vierge détectée peut se situer entre des séquences enregistrées. Avant de démarrer l'enregistrement, assurez-vous qu'il n'existe aucune séquence enregistrée après la partie vierge.

# <span id="page-22-1"></span>**Lecture de photos**

Ce caméscope vous permet de prendre des photos pendant la lecture vidéo. Appuyer sur **SNAPSHOT**.

# <span id="page-22-4"></span><span id="page-22-2"></span>**Raccordement à un téléviseur ou un magnétoscope**

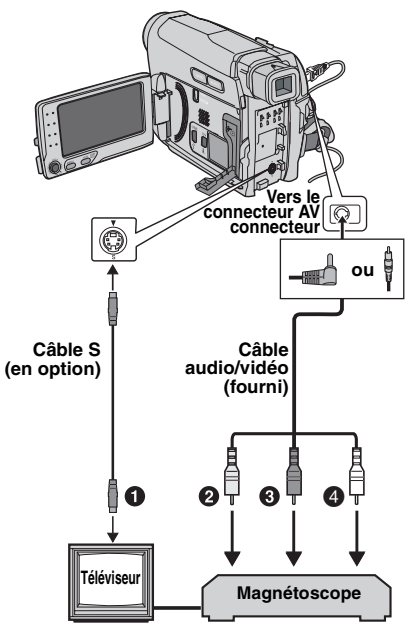

- A Noir vers S-VIDEO IN (à raccorder si votre téléviseur/magnétoscope numérique est menu d'une entrée S-VIDEO et de connecteurs d'entrée A/V. Le cas échéant, il n'est pas nécessaire de raccorder le câble vidéo jaune.)
- **@** Jaune vers VIDEO IN (à raccorder si votre téléviseur/magnétoscope n'est muni que de connecteurs d'entrée A/V).
- **O** Rouge vers AUDIO R IN\*
- <sup>O</sup> Blanc vers AUDIO L IN<sup>\*</sup>
- Non requis pour la visualisation d'images fixes uniquement.

#### **REMARQUE:**

Le câble S-Vidéo est en option. Veiller à utiliser le câble S-Vidéo YTU94146A. Contacter le centre d'entretien JVC indiqué sur la fiche incluse dans l'emballage pour en savoir plus sur sa disponibilité. Veiller à raccorder l'extrémité munie du filtre à noyau de ferrite à l'appareil photo. Le filtre à noyau de ferrite réduit les parasites.

# **24** *LECTURE VIDÉO* **FR**

<span id="page-23-4"></span>**1** Vérifiez que tous les appareils sont hors tension.

**2** Raccordez le caméscope à un téléviseur ou à un magnétoscope comme montré dans l'illustration.

**Si vous utilisez un magnétoscope**, passez à l'étape **[3](#page-23-1)**.

**Dans le cas contraire**, passez à l'étape **[4](#page-23-2)**.

<span id="page-23-1"></span>**3** Raccordez la borne de sortie du

magnétoscope à la borne d'entrée du téléviseur en suivant les instructions du mode d'emploi de votre magnétoscope.

<span id="page-23-2"></span>**4** Mettez le caméscope, le magnétoscope et le téléviseur sous tension.

**5** Réglez le magnétoscope sur le mode d'entrée AUX, puis réglez le téléviseur sur le mode VIDÉO.

<span id="page-23-5"></span>**6** Lancez la lecture sur la caméscope. (**⊯ p. 22**)

● Réglez "SORTIE 16:9" des Menus de lecture afin que l'image puisse être affichée sur votre téléviseur (16:9 ou 4:3). (☞ [p. 36,](#page-35-3) [37\)](#page-36-4)

#### **Pour choisir l'affichage ou non des fonctions suivantes sur le téléviseur raccordé**

#### <span id="page-23-3"></span>● Date/Heure

Régler "DATE/HEURE" sur "MARCHE" ou "ARRÊT". (☞ [p. 37\)](#page-36-0)

Vous pouvez également appuyer sur la touche **DISPLAY** de la télécommande pour activer ou désactiver l'affichage de la date.

- Time Code Régler "TIME CODE" sur "MARCHE" ou "ARRÊT". (☞ [p. 37\)](#page-36-1)
- Indications autres que la date/heure et le time code

Régler "ECRAN" sur "ARRÊT", "LCD" ou "LCD/ TV". (17 [p. 37\)](#page-36-1)

#### **REMARQUES:**

- **Il est recommandé d'alimenter l'appareil photo avec l'adaptateur secteur et non avec la batterie. (**- **[p. 15\)](#page-14-3)**
- Pour contrôler l'image et le son du caméscope sans introduire de cassette ni de carte mémoire, réglez l'interrupteur d'alimentation du caméscope sur "REC", puis réglez votre téléviseur sur le mode d'entrée approprié.
- Assurez-vous de régler le volume du son du téléviseur sur son niveau minimum pour éviter une pointe soudaine de son quand le caméscope est mis en marche.

# <span id="page-23-0"></span>**Lecture à l'aide de la télécommande**

Une pile est fournie avec la télécommande au moment de l'achat.

Enlever la feuille isolante avant toute utilisation.

# **Installation de la pile**

La télécommande utilise une pile au lithium (CR2025).

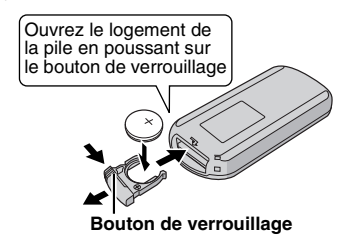

# <span id="page-23-6"></span>**Portée de la télécommande (usage en intérieur)**

Lorsque vous utilisez la télécommande, dirigez-la vers le capteur de la télécommande. La distance réelle approximative du rayon transmis en usage interne est de 5 m.

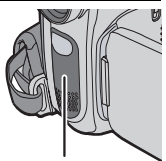

**Capteur de la télécommande**

### **REMARQUE:**

Le rayon transmis peut manquer d'efficacité ou engendrer des dysfonctionnements si le capteur infrarouge est directement exposé à la lumière du soleil ou à des éclairages puissants.

# **Touches et fonctions**

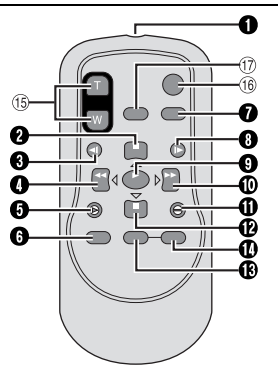

A Fenêtre de transmission du rayon infrarouge Les touches suivantes sont disponibles uniquement lorsque l'interrupteur d'alimentation du caméscope est réglé sur "PLAY".

- **<sup>2</sup>** Touche PAUSE
- Touche de déplacement vers le haut (x [p. 25\)](#page-24-0)  $\bullet$  Touche de rembobinage SLOW ( $\text{C}$ ) [p. 25\)](#page-24-1)
- **O** Touche REW Touche de déplacement vers la gauche (r. [p. 25\)](#page-24-1)
- $\overline{\bm{\Theta}}$  Touche INSERT (ranger 26)
- <span id="page-24-8"></span> $\bullet$  Touche SHIFT ( $\overline{x}$  [p. 25\)](#page-24-2)
- $\bullet$  Touche DISPLAY ( $\sigma$  [p. 24,](#page-23-3) [43\)](#page-42-3)
- **O** Touche d'avance SLOW (c [p. 25\)](#page-24-1)
- **O** Touche PLAY
- **O** Touche FF Touche de déplacement vers la droite (CF [p. 25\)](#page-24-3)
- $\bullet$  Touche A. DUB ( $\text{C}$  [p. 45\)](#page-44-0)
- **<sup>2</sup>** Touche STOP
	- Touche de déplacement vers le bas (x [p. 25\)](#page-24-4)
- <span id="page-24-5"></span>
- **O** Touche EFFECT (☞ [p. 26\)](#page-25-0)<br> **O** Touche EFFECT ON/OFF (☞ [p. 25\)](#page-24-5)

Les touches suivantes sont disponibles uniquement lorsque l'interrupteur d'alimentation du caméscope est réglé sur "REC".

- <sup>(1)</sup> Touches de zoom (T/W) Zoom avant/arrière (☞ [p. 20,](#page-19-3) [25\)](#page-24-6) (également disponible lorsque l'interrupteur d'alimentation est réglé sur "PLAY")
- <sup>(16)</sup> Touche START/STOP Fonctionne de la même manière que la touche de marche/arrête d'enregistrement du caméscope.
- $@$  Touche S.SHOT Fonctionne de la même manière que la touche **SNAPSHOT** du caméscope. (également disponible lorsque l'interrupteur d'alimentation est réglé sur "PLAY").

<span id="page-24-6"></span><span id="page-24-3"></span><span id="page-24-0"></span>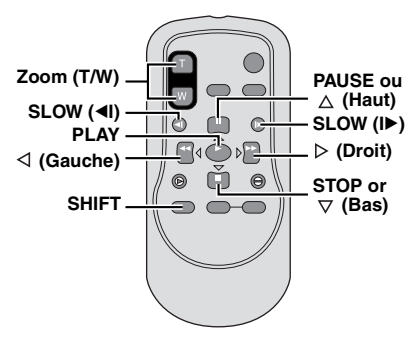

# <span id="page-24-7"></span><span id="page-24-4"></span><span id="page-24-2"></span><span id="page-24-1"></span>**Lecture au ralenti**

En mode de lecture vidéo normale, appuyez sur **SLOW** (<I ou ID) pendant plus de 2 secondes.

- Après environ 10 minutes, la lecture normal reprend.
- Pour interrompre la lecture au ralenti, appuyez sur **PAUSE** (II).
- Pour arrêter la lecture au ralenti, appuyez sur  $PLAY(P)$ .

### **REMARQUES:**

- Il est également possible de déclencher la lecture au ralenti à partir de l'arrêt sur image en appuyant sur **SLOW** (<I ou ID) pendant plus de 2 secondes.
- Après avoir maintenu la touche **SLOW** (◀I ou I▶) enfoncée, l'image fixe peut s'afficher juste pendant quelques secondes, puis faire place à un écran bleu. Il ne s'agit pas d'un dysfonctionnement.
- Pendant la lecture au ralenti, la vidéo va rencontrer quelques perturbations, et l'image peut paraître instable, notamment avec les plans fixes. Il ne s'agit pas d'un dysfonctionnement.

**VOIR PAGE SUIVANTE**

# **Lecture image par image**

En mode de lecture normale ou lors d'une pause, appuyez plusieurs fois sur **SLOW** (ID) pour avancer ou plusieurs fois sur **SLOW** (4I) pour reculer. Chaque fois que vous appuyez sur **SLOW** (4I ou ID), l'image est lue.

### <span id="page-25-2"></span>**Lecture avec zoom**

Agrandit l'image enregistrée jusqu'à 24X à tout moment pendant la lecture vidéo et la lecture D.S.C.

1) Appuyez sur **PLAY** ( $\blacktriangleright$ ) pour commencer la lecture vidéo. Ou lisez normalement les images.

nn na mar ann an a

**2)** À l'endroit exact où vous voulez agrandir l'image, appuyez sur la touche de zoom (**T**).

● Pour effectuer un zoom arrière, appuyez sur la touche de zoom (**W**).

**3)** Vous pouvez déplacer l'image sur l'écran à la recherche d'une portion particulière de l'image. Tout en maintenant la touche **SHIFT** enfoncée, appuyez sur

(Gauche),  $\triangleright$  (Droite),  $\triangle$  (Haut) ou  $\triangledown$  (Bas).

- Pour désactiver le zoom, maintenez la touche **W** enfoncée jusqu'à ce que l'image redevienne normale. Vous pouvez également appuyer sur **STOP** (■), puis appuyer sur **PLAY** (▶) pendant la lecture vidéo.
- Pour désactiver le zoom lors de la lecture D.S.C., appuyez sur **PLAY** (▶).

#### **REMARQUES:**

- Le zoom peut également être utilisé pendant la lecture au ralenti et l'arrêt sur image.
- À cause du traitement numérique, la qualité de l'image peut être réduite.

# <span id="page-25-3"></span><span id="page-25-0"></span>**Effets spéciaux en lecture**

Permet d'ajouter des effets créatifs à l'image en cours de lecture vidéo.

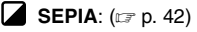

**NOIR&BLANC:** ( $\mathbb{F}$  p. 42)

**FILM ANC:** ( $\text{cm}$  [p. 42\)](#page-41-5)

**STROBOSCOPE:** (☞ [p. 42\)](#page-41-6)

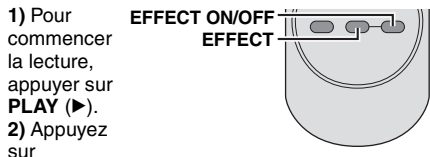

<span id="page-25-1"></span>**EFFECT**. Le menu de sélection EFFET LECTURE s'affiche.

**3)** Appuyez plusieurs fois sur **EFFECT** pour

- déplacer la barre lumineuse vers l'effet souhaité.
- La fonction sélectionnée est activée et le menu disparaît au bout de 2 secondes.
- Pour désactiver l'effet sélectionné, appuyez sur **EFFECT ON/OFF** . Pour réactiver l'effet sélectionné, appuyez à nouveau sur **EFFECT ON/OFF** .
- Pour modifier l'effet sélectionné, reprendre depuis l'étape **[2](#page-25-1)**.

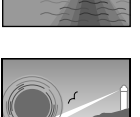

# <span id="page-26-2"></span><span id="page-26-0"></span>**Prise de vues simple (Photo D.S.C.)**

Vous pouvez utiliser votre caméscope comme appareil photo numérique pour prendre des photos. Les photos sont stockées dans la carte mémoire.

### **REMARQUE :**

Avant de continuer, effectuez les procédures décrites ci-dessous :

- $\bullet$  Alimentation ( $\mathfrak{c}$  [p. 14\)](#page-13-0)
- Insertion d'une carte mémoire (☞ [p. 18\)](#page-17-0)
- Retirez le couvre-objectif.
- Ouvrez l'écran LCD. (☞ [p. 8\)](#page-7-3)

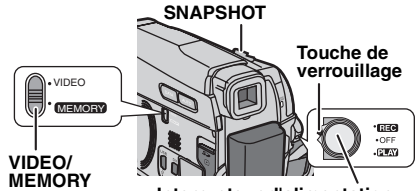

**Interrupteur d'alimentation**

**1** Réglez le commutateur **VIDEO/MEMORY** sur "MEMORY".

**2** Réglez l'interrupteur d'alimentation sur "REC" tout en appuyant sur la touche de verrouillage située sur l'interrupteur.

● Pour modifier la qualité d'image, (☞ [p. 33,](#page-32-0) [35\).](#page-34-5)

**3** Appuyer sur **SNAPSHOT**. L'indication "PHOTO" s'affiche lors de la prise de vues.

- Pour supprimer les photos que vous ne souhaitez pas conserver, reportez-vous à la section ["Suppression de fichiers" \(](#page-29-1)cr p. 30).
- <span id="page-26-4"></span>● Pour ne pas entendre le bruit de l'obturateur, réglez "MELODIE" sur "ARRÊT". (☞ [p. 36\)](#page-35-4)

#### **REMARQUE :**

Si la prise de vues n'est pas exécutée dans les 5 minutes qui suivent le réglage de l'interrupteur d'alimentation sur "REC" et si l'énergie est fournie par la batterie, le caméscope est automatiquement mis hors tension pour des raisons d'économie. Pour réactiver la prise de vues, rentrez, puis ressortez le viseur ou fermez et rouvrez le moniteur LCD.

#### <span id="page-26-5"></span><span id="page-26-1"></span>**VERIFIER LOQUET DE PROTECTION CARTE**

S'affiche lorsque vous tentez de prendre des photos numériques alors que le loquet de protection contre l'écriture de la carte mémoire SD est en position "LOCK".

### **CARTE MEMOIRE !**

Apparaît si aucune carte mémoire n'est chargée au moment où la touche SNAPSHOT est enfoncée.

#### <span id="page-26-3"></span>**Nombre approximatif d'images pouvant être stockées**

● Ce nombre augmente ou diminue selon la qualité, la taille de l'image, etc.

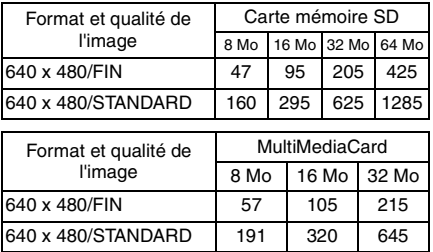

# <span id="page-27-0"></span>**28 FR** *LECTURE D.S.C.*

# <span id="page-27-7"></span><span id="page-27-1"></span>**Lecture normale des photos**

Les photos prises à l'aide du caméscope sont automatiquement numérotées, puis stockées par ordre numérique dans la carte mémoire. Vous pouvez visionner les photos stockées, une à la fois, comme en feuilletant un album photos.

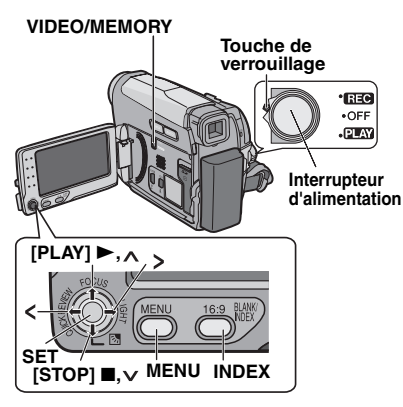

<span id="page-27-5"></span>1 Insérez une carte mémoire. (c [p. 18\)](#page-17-0) **2** Réglez le commutateur **VIDEO/MEMORY** sur "MEMORY".

<span id="page-27-6"></span>**3** Réglez l'interrupteur d'alimentation sur "PLAY" tout en appuyant sur la touche de verrouillage située sur l'interrupteur.

● Une photo stockée s'affiche.

**4** Appuyez sur < pour afficher le fichier précédent. Appuyez sur > pour afficher le fichier suivant.

Les images prises et stockées sur la carte d'un autre périphérique avec des résolutions autres que "640 x 480" seront affichées au format miniature uniquement. Elles ne peuvent par conséquent pas être transférées sur l'ordinateur.

### **Lecture avec zoom**

Disponible uniquement avec la télécommande. (**c** $\tau$  [p. 25\)](#page-24-7)

## **PAS D'IMAGES STOCKEES**

S'affiche s'il n'y a aucun fichier image stocké dans la carte mémoire lorsque vous tentez de lire la carte mémoire.

### **?**

S'affiche lorsque vous lisez un fichier non compatible avec DCF ou un fichier dont le format n'est pas pris en charge par ce caméscope.

# <span id="page-27-2"></span>**Lecture automatique des photos**

Vous pouvez passer en revue la totalité des photos stockées dans la carte mémoire d'une façon automatique.

**1** Reprendre les étapes **[1](#page-27-5)** à **[3](#page-27-6)** de la section ["Lecture normale des photos" \(](#page-27-7)c p. 28).

**2** Appuyez sur ►/II pour commencer la lecture automatique.

- $\bullet$  Si vous appuyez sur  $\lt$  lors de la lecture automatique, les fichiers s'affichent dans un ordre descendant.
- Si vous appuyez sur > lors de la lecture automatique, les fichiers s'affichent dans un ordre ascendant.

**3** Pour arrêter la lecture automatique, appuyez  $\sin \blacksquare$ 

# <span id="page-27-3"></span>**Lecture indexée des fichiers**

Vous pouvez visualiser simultanément plusieurs fichiers différents stockés dans la carte mémoire. Cette fonctionnalité de navigation facilite la recherche d'un fichier particulier.

**1** Reprendre les étapes **[1](#page-27-5)** à **[3](#page-27-6)** de la section "Lecture [normale des](#page-27-7)  [photos" \(](#page-27-7) $\sqrt{p}$  p. 28).

<span id="page-27-4"></span>**2** Appuyer sur **INDEX**. L'écran d'index apparaît.

 $\overline{\mathbf{3}}$  Appuyez sur  $\overline{\mathbf{v}}$ .  $\land$ ,  $\lt$  ou  $\gt$  pour déplacer le cadre vers le fichier de votre choix.

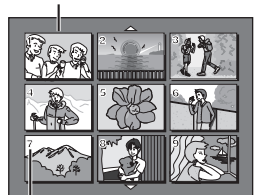

**Fichier sélectionné**

**Numéro index**

**4** Appuyer sur **SET**. Le fichier sélectionné s'affiche.

# <span id="page-28-0"></span>**Suppression de l'affichage sur l'écran**

**1** LaReprendre les étapes **[1](#page-27-5)** à **[3](#page-27-6)** de la section ["Lecture normale des photos" \(](#page-27-7) $\mathbb{F}$  p. 28).

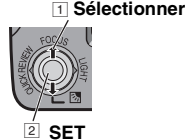

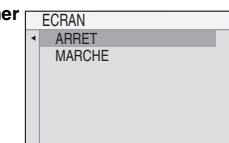

## **2** Appuyer sur **MENU**.

**3** Sélectionnez "ECRAN", puis appuyez sur **SET** ou >. Le menu ECRAN s'affiche.

- Appuyez à tout moment sur < pour revenir à l'écran de menu précédent.
- **4** Sélectionnez "ARRÊT", puis appuyez sur **SET**  $ou$   $\lambda$ .

- **5** Appuyer sur MENU.<br>● L'indicateur du mode de fonctionnement, celui de l'énergie restante dans la batterie, ainsi que le numéro du dossier et du fichier disparaissent.
- Pour afficher à nouveaux ces indicateurs, sélectionnez "MARCHE".

# <span id="page-28-2"></span>**Redéfinition du nom de fichier**

La redéfinition du nom de fichier implique la création d'un nouveau dossier. Les nouveaux fichiers à enregistrer seront stockés dans ce nouveau dossier. Il est pratique de séparer les nouveaux fichiers des fichiers crées précédemment.

**1** Reprendre les étapes **[1](#page-27-5)** à **[3](#page-27-6)** de la section ["Lecture](#page-27-7)  [normale des photos"](#page-27-7)  (- [p. 28\)](#page-27-7).

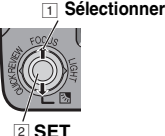

# **2** Appuyer sur **MENU**.

**3** Sélectionnez

"RENOMMER FICH", puis appuyez sur **SET** ou . L'écran RENOMMER FICH s'affiche.

**4** Sélectionnez "EXECUTER", puis appuyez sur **SET**. Le nouveau dossier

(par ex. "101JVCGR") sera créé et le nom du fichier du cliché suivant démarre à partir de DVC00001.

### **REMARQUE :**

Si le nom du fichier atteint DVC09999, un nouveau dossier est créé (par ex. "101JVCGR") et le nom du fichier démarre à partir de DVC00001.

# <span id="page-28-8"></span><span id="page-28-3"></span><span id="page-28-1"></span>**Protection des fichiers**

Le mode de protection, lorsqu'il est activé, empêche tout effacement accidentel des fichiers.

<span id="page-28-6"></span>**1** Reprendre les étapes **[1](#page-27-5)** <sup>à</sup> **[3](#page-27-6)** à la section ["Lecture normale des photos" \(](#page-27-7)☞ p. 28).

**2** Appuyer sur **MENU**.

<span id="page-28-7"></span>**3** Sélectionnez "RENOMMER FICH", puis appuyez sur **SET** ou >. Le menu PROTECTION s'affiche.

● Appuyez à tout moment sur < pour revenir à l'écran de menu précédent.

### **Pour protéger le fichier actuellement affiché**

**4** Sélectionnez "ACTUEL", puis appuyez sur **SET** ou >. L'écran PROTECTION s'affiche.

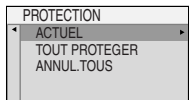

# <span id="page-28-4"></span> $5$  Appuyez sur  $\lt$  ou  $\gt$

pour sélectionner le fichier de votre choix.

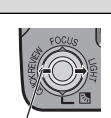

**Sélectionner**

- <span id="page-28-5"></span>**6** Sélectionnez "EXECUTER", puis
- appuyez sur **SET**. ● Pour désactiver la
- protection, sélectionnez "RETOUR".

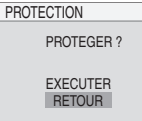

● Répétez les étapes **[5](#page-28-4)** et **[6](#page-28-5)** pour tous les fichiers que vous souhaitez protéger.

#### **Pour protéger tous les fichiers enregistrés dans la carte mémoire**

**4** Sélectionnez "PROT. TOUS", puis appuyez sur **SET** ou >.

L'écran PROTECTION s'affiche.

**5** Sélectionnez "EXECUTER", puis appuyez sur **SET**.

● Pour désactiver la protection, sélectionnez "RETOUR".

### **REMARQUE :**

Si le symbole " $\oslash$  " apparaît, le fichier actuellement affiché est protégé.

# **Pour désactiver la protection**

Avant d'effectuer les opérations suivantes, effectuez les étapes **[1](#page-28-6)** à **[3](#page-28-7)** à la section ["Protection des fichiers".](#page-28-8)

#### **Pour déprotéger le fichier actuellement affiché**

**4** Sélectionnez "ACTUEL", puis appuyez sur **SET** ou >. L'écran PROTECTION s'affiche.

<span id="page-29-2"></span>**5** Appuyez sur < ou > pour sélectionner le fichier de votre choix.

<span id="page-29-3"></span>**6** Sélectionnez "EXECUTER", puis appuyez sur **SET**.

- Pour annuler la sélection, sélectionnez "RETOUR".
- Répétez les étapes **[5](#page-29-2)** et **[6](#page-29-3)** pour tous les fichiers que vous souhaitez déprotéger.

#### **Pour déprotéger tous les fichiers enregistrés dans la carte mémoire**

**4** Sélectionnez "ANNUL. TOUS", puis appuyez sur **SET** ou >. L'écran PROTECTION s'affiche.

**5** Sélectionnez "EXECUTER", puis appuyez sur **SET**.

● Pour annuler la sélection, sélectionnez "RETOUR"

# <span id="page-29-1"></span><span id="page-29-0"></span>**Suppression de fichiers**

Les fichiers stockés précédemment peuvent être supprimés un par un ou simultanément.

**1** Reprendre les étapes **[1](#page-27-5)** à **[3](#page-27-6)** de la section ["Lecture](#page-27-7)  [normale des photos"](#page-27-7)  ( $\sqrt{\mathbb{F}}$  [p. 28\).](#page-27-7)

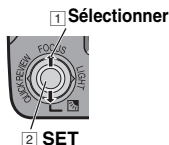

**2** Appuyer sur **MENU**.

<span id="page-29-6"></span>**3** Sélectionnez

"SUPPRIMER", puis appuyez sur **SET** ou >. Le menu SUPPRIMER s'affiche.

● Appuyez à tout moment sur < pour revenir à l'écran de menu précédent.

#### **Pour supprimer le fichier actuellement affiché**

**4** Sélectionnez "ACTUEL", puis appuyez sur **SET** ou >. L'écran SUPPRIMER s'affiche.

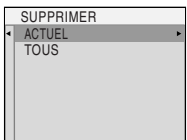

<span id="page-29-4"></span>**5** Appuyez sur  $\lt$  ou  $\gt$  pour sélectionner le fichier de votre choix.

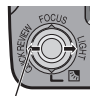

**Sélectionner**

<span id="page-29-5"></span>**6** Sélectionnez "EXECUTER", puis appuyez sur **SET**.

● Pour annuler la suppression, sélectionnez "RETOUR".

1 TIRAGE DE CHAQUE?

DPOF

EXECUTER **RETOUR** 

● Répétez les étapes **[5](#page-29-4)** et **[6](#page-29-5)** pour tous les fichiers que vous souhaitez supprimer.

### **REMARQUE :**

Si le symbole "  $\oslash$  " apparaît, le fichier sélectionné est protégé et ne peut donc pas être supprimé.

#### **Pour supprimer tous les fichiers enregistrés dans la carte mémoire**

**4** Sélectionnez "TOUS", puis appuyez sur **SET** ou >. L'écran SUPPRIMER s'affiche.

**5** Sélectionnez "EXECUTER", puis appuyez sur **SET**.

● Pour annuler la suppression, sélectionnez "RETOUR".

#### **REMARQUES :**

- Les fichiers protégés (☞ [p. 29\)](#page-28-8) ne peuvent pas être supprimés. Si vous souhaitez les supprimer, vous devez d'abord désactiver la protection.
- Il n'est pas possible de restaurer des fichiers qui ont été supprimés. Vérifiez donc soigneusement les fichiers avant de les supprimer.

# <span id="page-30-0"></span>**Réglage des informations d'impression (Réglage DPOF)\***

Ce caméscope est compatible avec la norme DPOF (Digital Print Order Format) dans le but de prendre en charge de futurs systèmes tels que l'impression automatique.

Jusqu'à la limite maximale de 999 fichiers enregistrés sur la carte mémoire

# <span id="page-30-2"></span>**Pour imprimer toutes les photos (un tirage pour chaque)**

<span id="page-30-1"></span>**1** Reprendre les étapes **[1](#page-27-5)** à **[3](#page-27-6)** à la section ["Lecture](#page-27-7)  [normale des photos"](#page-27-7)  ( $\sqrt{\mathbb{F}}$  [p. 28\)](#page-27-7).

1 **Sélectionner**

2 **SET**

**2** Appuyer sur **MENU**.

**3** Sélectionnez "DPOF", puis appuyez sur **SET** ou >. Le menu DPOF s'affiche.

● Appuyez à tout moment sur < pour revenir à l'écran de menu précédent

**4** Sélectionnez "1 IMPR TOU", puis appuyez sur **SET** ou . L'écran DPOF s'affiche.

**5** Sélectionnez "EXECUTER", puis appuyez sur **SET**.

● Pour annuler la sélection, sélectionnez "RETOUR".

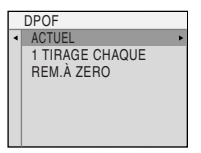

DPOF

1 TIRAGE DE CHAQUE?

EXECUTER RETOUR

# **Pour imprimer en sélectionnant les photos et le nombre de tirages**

**1** Reprendre les étapes **[1](#page-30-1)** à **[3](#page-29-6)** de la section ["Pour imprimer toutes les photos \(un tirage pour](#page-30-2)  [chaque\)"](#page-30-2). (cr [p. 30\)](#page-29-1)

**2** Sélectionnez "ACTUEL", puis appuyez sur **SET** ou >. L'écran DPOF s'affiche.

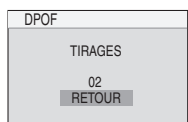

<span id="page-30-3"></span>**3** Appuyez sur  $\lt$  ou  $\gt$ pour sélectionner le fichier de votre choix.

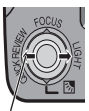

2 **SET**

TIRAGES 02

DPOF

# **Sélectionner** 1 **Sélectionner**

**4** Appuyez sur  $\vee$  ou  $\wedge$  pour sélectionner l'indication numérique (00), puis appuyez sur **SET**.

<span id="page-30-4"></span>**5** Sélectionnez le nombre de tirages en appuyant sur  $\lambda$  pour augmenter la quantité, ou sur v pour la réduire, puis appuyez sur **SET**.

- Répétez les étapes **[3](#page-30-3)** à **[5](#page-30-4)** pour le nombre souhaité de tirages.
- Le nombre de tirages peut être défini jusqu'à 15.
- Pour corriger le nombre de tirages, sélectionnez à nouveau l'image et modifiez le nombre.

**6** Sélectionnez

"ANNULER", puis appuyez sur **SET**. L'écran "ENREGISTRER ?" s'affiche.

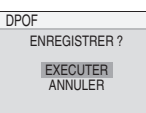

● Si vous n'aviez pas modifié les réglages de l'étape **[3](#page-30-3)** à **[5](#page-30-4)**, le menu DPOF réapparaît.

**7** Sélectionnez "EXECUTER", puis appuyez

sur **SET**.

● Pour annuler la sélection, sélectionnez "ANNULER".

# <span id="page-31-1"></span>**Pour remettre le nombre de tirages à zéro**

**1** Reprendre les étapes **[1](#page-30-1)** à **[3](#page-29-6)** de la section ["Pour imprimer toutes les photos \(un tirage pour](#page-30-2)  [chaque\)"](#page-30-2). (c [p. 30\)](#page-29-1)

**2** Sélectionnez "REM. À ZERO", puis appuyez sur **SET** ou >. L'écran DPOF s'affiche.

**3** Sélectionnez "EXECUTER", puis appuyez sur **SET**.

- Pour annuler la sélection, sélectionnez "RETOUR".
- Le nombre de tirages est remis à 0 pour toutes les photos.

## **PRÉCAUTION :**

Lors de l'exécution des opérations ci-dessus, ne débranchez jamais l'alimentation car cela risquerait d'altérer la carte mémoire.

#### **REMARQUE :**

Une barre noire apparaît au bas de l'écran lors de l'impression sur une imprimante. Il ne s'agit pas d'un dysfonctionnement. Pour éviter cela, activez "STAB IMAGE" (☞ [p. 30\)](#page-29-1).

# <span id="page-31-0"></span>**Initialisation d'une carte mémoire**

Vous pouvez à tout moment initialiser une carte mémoire.

Après initialisation, tous les fichiers et données stockés dans la carte mémoire, y compris ceux qui ont été protégés, sont effacés.

**1** Reprendre les étapes **[1](#page-27-5)** <sup>à</sup> **[3](#page-27-6)** de la section "Lecture normale des photos". (c [p. 28\)](#page-27-7)

**2** Appuyer sur **MENU**.

**3** Sélectionnez "FORMATER", puis appuyez sur **SET** ou >.

L'écran FORMATER s'affiche.

● Appuyez à tout moment sur pour revenir à l'écran de menu précédent.

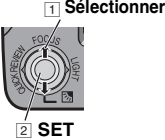

FORMATER

**4** Sélectionnez "EXECUTER", puis appuyez sur **SET**. La carte mémoire est initialisée.

EFFACER TOUT LES FICHIERS EXISTANT?

EXECUTER ANNULER

● Lorsque l'initialisation est terminée, le message "PAS D'IMAGES STOCKEES" s'affiche.

● Pour annuler l'initialisation, sélectionnez "ANNULER".

# <span id="page-32-4"></span><span id="page-32-1"></span><span id="page-32-0"></span>**Modification des réglages des menus**

Ce caméscope dispose d'un système de menus sur écran facile à utiliser qui simplifie le réglage du caméscope. (☞ [p. 33 –](#page-32-4) [37\)](#page-36-5)

#### **VIDEO/MEMORY**

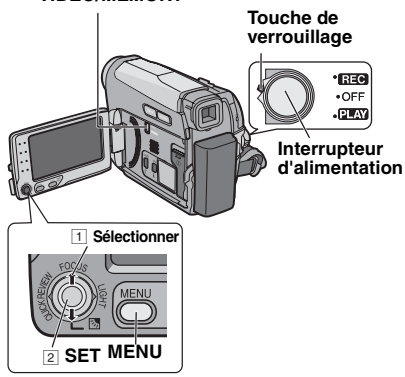

#### <span id="page-32-5"></span>**1 Pour les menus d'enregistrement vidéo et D.S.C.:**

- Réglez le commutateur **VIDEO/MEMORY** sur "VIDEO" ou "MEMORY".
- Réglez l'interrupteur d'alimentation sur "REC" tout en appuyant sur la touche de verrouillage située sur l'interrupteur.
- Réglez le mode d'enregistrement sur "M". (- [p. 21\)](#page-20-4)

#### **Pour les menus de lecture vidéo :**

- Réglez le commutateur **VIDEO/MEMORY** sur "VIDEO".
- Réglez l'interrupteur d'alimentation sur "PLAY" tout en appuyant sur la touche de verrouillage située sur l'interrupteur.
- Pour les menus de lecture D.S.C., reportez-vous à la section ["LECTURE D.S.C." \(](#page-27-0)☞ p. 28).
- 2 Ouvrez l'écran LCD. (L<sup>P</sup> [p. 8\)](#page-7-3)

**3** Appuyer sur **MENU**. L'écran de menu apparaît.

**Écran pour le menu d'enregistrement vidéo et D.S.C.**

<span id="page-32-3"></span>**Écran pour le menu de lecture vidéo**

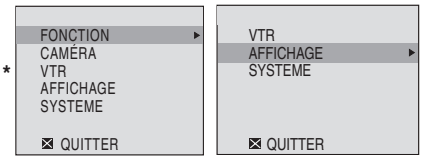

Menu d'enregistrement vidéo uniquement

<span id="page-32-2"></span>**4** Sélectionnez la fonction de votre choix, puis appuyez sur **SET** ou  $\ge$ . Le menu de la fonction sélectionnée s'affiche.

**Icône du réglage en cours**

Exemple : menu FONCTION.

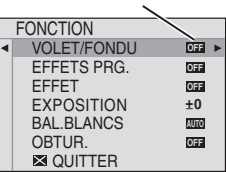

**5** Effectuez la sélection de votre choix, puis appuyez sur **SET** or  $\geq$ . Exemple : menu VOLET/FONDU.

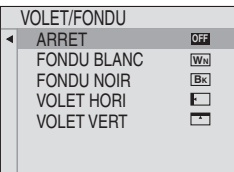

**6** Sélectionnez le réglage de votre choix, puis appuyez sur **SET** ou >. La sélection est terminée.

**7** Appuyer sur **MENU**. L'écran de menu se ferme.

- Appuyez à tout moment sur < pour annuler ou revenir à l'écran de menu précédent.
- Répétez la même procédure pour régler d'autres fonctions.

# **34** *UTILISATION DES MENUS POUR DES RÉGLAGES PRÉCIS* **FR**

Dans les pages suivantes, **[ ]** signifie "préréglage en usine".

# <span id="page-33-0"></span>**Menus d'enregistrement**

# **FONCTION**

<span id="page-33-8"></span>Les réglages de menu peuvent être modifiés uniquement lorsque l'interrupteur d'alimentation est réglé sur "REC".

● Chaque réglage (à l'exception de "EFFET" et "RECHERCHE") défini dans le menu d'enregistrement vidéo est aussi appliqué dans le menu d'enregistrement D.S.C.

#### <span id="page-33-9"></span>**VOLET/FONDU\***

( $⊔$  [p. 41\),](#page-40-4) "Effets de fondu/volet"

Disponible uniquement lorsque le commutateur **VIDEO/MEMORY** est réglé sur "VIDEO"

#### **EFFETS PRG.**

(- [p. 42\),](#page-41-7) "Programme AE, Effets et Effets de l'obturateur"

#### **EFFET**

(- [p. 42\),](#page-41-8) "Programme AE, Effets et Effets de l'obturateur"

#### <span id="page-33-7"></span>**EXPOSITION**

(- [p. 39\),](#page-38-4) "Commande d'exposition"

#### **BAL.BLANCS**

(- [p. 40\),](#page-39-3) "Réglage de la balance des blancs"

#### **OBTUR.**

(- [p. 42\),](#page-41-8) "Programme AE, Effets et Effets de l'obturateur"

# **APP.PHOT NUM.**

Les réglages de menu suivants peuvent être modifiés uniquement lorsque l'interrupteur d'alimentation est réglé sur " REC ".

#### <span id="page-33-4"></span>**ZOOM\***

**[34X]**: lorsqu'il est réglé sur "34X" et que le zoom numérique est utilisé, le grossissement du zoom est réinitialisé sur 34X puisque le zoom numérique est débrayé.

**68X\***: vous permet d'utiliser le zoom numérique. Par un traitement numérique et un grossissement des images, le zoom peut aller de 34X (la limite du zoom optique), à un grossissement numérique maximum de 68X. **800X\***: vous permet d'utiliser le zoom numérique. Par un traitement numérique et un grossissement des images, le zoom peut aller de 34X (la limite du zoom optique), à un grossissement numérique maximum de 800X.

Disponible uniquement lorsque le commutateur **VIDEO/MEMORY** est réglé sur "VIDEO"

# <span id="page-33-5"></span>**MACRO**

**[ARRÊT]** : Désactive la fonction.

**MARCHE**: lorsque la distance jusqu'au sujet est inférieure à 1 m, réglez "MACRO" sur

"MARCHE". Vous pouvez effectuer une prise de vues sur un sujet aussi gros que possible à une distance de 40 cm environ. Selon la position du zoom, il est possible que l'objectif n'effectue pas la mise au point.

### <span id="page-33-2"></span>**STAB IMAGE\***

**ARRÊT** : (L'icône de désactivation du Stabilisateur d'image numérique (DIS) apparaît). **[MARCHE]**: pour compenser les images instables provoquées par le tremblement de l'appareil, particulièrement en mode grossissement.

### **REMARQUES :**

- Une stabilisation précise peut ne pas être possible si la main tremble trop ou selon les conditions de prise de vues.
- Désactivez ce mode en cas d'enregistrement sur un caméscope monté sur un trépied.
- Le Stabilisateur d'image numérique (DIS) ne peut pas être activé quand "NUIT" est sélectionné dans "EFFETS PRG.", quand "STROBOSCOPE" est sélectionné dans "EFFET" ou encore lorsque LIGHT est activé ou SNAPSHOT enfoncé.
- \* Disponible uniquement lorsque le commutateur **VIDEO/MEMORY** est réglé sur "VIDEO"

## <span id="page-33-6"></span><span id="page-33-3"></span>**GAIN**

**ARRÊT**: permet de filmer des scènes sombres sans réglage de luminosité de l'image.

**[CAG]**: l'aspect général peut paraître granuleux, mais l'image reste lumineuse.

**AUTO** <sup>÷</sup> ia vitesse d'obturation est réglée automatiquement. La prise de vues sur un sujet dans un lieu pas ou mal éclairé à une vitesse d'obturation lente fournit une image plus lumineuse qu'en mode CAG ; les mouvements du sujet sont toutefois légèrement saccadés et peuvent paraître peu naturels. L'aspect général peut sembler granuleux. La vitesse de l'obturateur se règle automatiquement et 兴A " s'affiche.

# <span id="page-33-1"></span>**SUPPR VENT\***

**[ARRÊT]** : désactive la fonction.

**MARCHE**  $\geq 0$ : contribue à couper le bruit créé par le vent. Le témoin " s "s'affiche. La qualité du son change. Ceci est tout à fait normal.

Disponible uniquement lorsque le commutateur **VIDEO/MEMORY** est réglé sur "VIDEO"

### <span id="page-34-5"></span>**TAILLE IMAGE\***

#### **[640 x 480 F]** / **640 x 480 S**

Sélectionnez le mode Taille de l'image pour modifier le format de vos photos.Vous avez le choix entre deux modes de qualité d'image : FIN (**ceros**) et STANDARD (**ceros**) (par ordre de qualité).

#### **REMARQUE :**

Le nombre d'images pouvant être stockées dépend de la qualité d'image sélectionnée, de la composition des sujets dans les images et du type de carte mémoire utilisé. (car[p. 27\)](#page-26-3)

Disponible uniquement lorsque le commutateur **VIDEO/MEMORY** est réglé sur "MEMORY"

**VTR**

Disponible uniquement lorsque le commutateur **VIDEO/MEMORY** est réglé sur "VIDEO"

#### <span id="page-34-6"></span><span id="page-34-1"></span>**MODE ENREG**

**[SP]\***: pour enregistrer en mode SP (lecture standard)

<span id="page-34-4"></span>**LP**: Long Play (lecture longue durée) : plus économique, offrant 1,5 fois la durée d'enregistrement normale.

L'indicateur SP ne s'affiche pas à l'écran.

#### **REMARQUES :**

- Doublage audio (p. 45) et Insertion vidéo (p. 46) sont possibles sur les bandes enregistrées en mode SP.
- Il est recommandé de lire les bandes enregistrées sur ce caméscope en mode LP sur ce même caméscope.
- Pendant la lecture d'une bande enregistrée sur un autre caméscope, des parasites peuvent apparaître ou il peut y avoir des pauses momentanées dans le son.

#### <span id="page-34-9"></span><span id="page-34-2"></span>**MODE SON**

**[12BITS]**: permet l'enregistrement vidéo du son en stéréo sur quatre canaux, (équivaut au mode 32 kHz des modèles précédents)

**16BITS**: permet l'enregistrement du son en stéréo sur deux canaux. (Équivaut au mode 48 kHz des modèles précédents)

#### <span id="page-34-11"></span><span id="page-34-7"></span>**PHOTO LENT**

**[PHOTO ] :** mode Snapshot **RALENTI**  $\frac{1}{200}$ **:** mode Live Slow

Pour plus de détails sur la procédure, reportezvous à la section "Ralenti en direct" (c [p. 38\)](#page-37-6) et "Photo" (Enregistrement de photos sur une cassette) ( $\equiv$  [p. 38\)](#page-37-5)

#### <span id="page-34-12"></span><span id="page-34-8"></span>**ENREG SUR**

**(BANDE)**: lorsque l'enregistrement en mode Photo est effectué alors que le commutateur **VIDEO/MEMORY** est réglé sur "VIDEO", les photos sont enregistrées uniquement sur la cassette.

/ **(BANDE/CARTE)**: lorsque l'enregistrement en mode Photo est effectué alors que le commutateur **VIDEO/MEMORY** est réglé sur "VIDEO", les photos sont enregistrées sur la cassette, mais également dans la carte mémoire (640 x 480 pixels). (☞ [p. 16\)](#page-15-2) **[ (CARTE)]**: lorsque l'enregistrement en mode Photo est effectué alors que le commutateur **VIDEO/MEMORY** est réglé sur "VIDEO", les photos sont enregistrées uniquement dans la carte mémoire. Sélectionnez ce réglage pour exécuter un Double enregistrement. (com[p. 21\)](#page-20-4)

### **AFFICHAGE**

Les réglages DISPLAY, à l'exception de ("REGL. HORL", "SORTIE 16:9" et "LUMINOSITE" ne sont effectifs que pour la prise de vues.

#### **ECRAN**

**LCD**: empêche l'affichage du caméscope (sauf la date, l'heure et le time code) d'apparaître sur l'écran du téléviseur raccordé.

**[LCD/TV]**: fait apparaître l'affichage du caméscope sur l'écran quand le caméscope est raccordé à un téléviseur.

#### <span id="page-34-3"></span>**DATE/HEURE**

**[ARRÊT]**: La date et l'heure ne s'affichent pas. **MARCHE**: La date et l'heure sont toujours affichées.

● L'indication de la date peut également être activée ou désactivée en appuyant sur la touche AFFICHAGE de la télécommande. (- [p. 25,](#page-24-8) [43\)](#page-42-4)

#### **REGL. HORL**

<span id="page-34-0"></span>r [p. 16,](#page-15-0) "Réglages de la date et de l'heure"

#### <span id="page-34-10"></span>**TIME CODE\***

**[ARRÊT]**: le time code n'est pas affiché. **MARCHE**: le time code est affiché sur le caméscope et sur le téléviseur raccordé. Les numéros d'image ne sont pas affichés pendant l'enregistrement. (car[p. 21\)](#page-20-2)

Disponible uniquement lorsque le commutateur **VIDEO/MEMORY** est réglé sur "VIDEO"

# **36** *UTILISATION DES MENUS POUR DES RÉGLAGES PRÉCIS* **FR**

#### <span id="page-35-3"></span>**SORTIE 16:9**

Pour afficher des images en mode 16:9 grand écran sur votre téléviseur, réglez la taille de l'écran de façon appropriée.

**4:3TV :** pour les téléviseurs avec un rapport d'écran de 4:3.

**[16:9TV] :** pour les téléviseurs avec un rapport d'écran de 16:9.

#### **LUMINOSITE**

r p. 17, "Réglage de la luminosité de [l'affichage"](#page-16-0)

#### **SYSTEME**

Les fonctions "SYSTEME" qui sont réglées lorsque l'interrupteur d'alimentation est réglé sur "REC" sont également appliquées lorsque l'interrupteur d'alimentation est réglé sur "PLAY".

#### **LANGUAGE**

#### **[ENGLISH] / FRANCAIS / DEUTSCH / ESPAÑOL / ITALIANO / NEDERLANDS / PORTUGUÊS / РУССКИЙ** / **POLSKI / ČEŠTINA** / **TÜRKÇE**

Le réglage de la langue peut être modifié. (- [p. 16](#page-15-2))

### <span id="page-35-4"></span>**MELODIE**

**ARRÊT**: même si vous ne l'entendez pas lors des prises de vues, le bruit de l'obturateur est enregistré sur la cassette.

**[MARCHE]**: une mélodie retentit lorsque vous effectuez une opération. Cela active également l'effet du son de l'obturateur. (c [p. 27,](#page-26-4) [38\)](#page-37-7)

#### **TELECOMNDE**

**ARRÊT**: permet de désactiver le fonctionnement de la télécommande.

**[MARCHE]**: permet d'activer le fonctionnement de la télécommande.

#### <span id="page-35-2"></span>**PRIORITE**

**[LCD]**: l'image est affichée sur l'écran LCD lorsque le viseur est tiré alors que l'écran LCD est ouvert.

**VISEUR**: l'image est affichée dans le viseur lorsque le viseur est tiré alors que l'écran LCD est ouvert.

### <span id="page-35-0"></span>**MODE DÉMO**

**ARRÊT**: aucune démonstration automatique n'a lieu.

**[MARCHE]**: effectue une démonstration pour certaines fonctions comme Volet/Fondu et Effet, etc., et peut être utilisé pour vérifier le mode de fonctionnement de ces fonctions. La

démonstration démarre dans les cas suivants :

- Lorsque l'écran de menu se ferme et que "MODE DÉMO" est réglé sur "MARCHE".
- Lorsque "MODE DÉMO" est réglé sur "MARCHE", et qu'aucune opération n'a été exécutée environ 3 minutes après que l'interrupteur d'alimentation a été réglé sur "REC".
- Effectuer n'importe quelle opération pendant la démonstration l'arrête momentanément. Si aucune opération n'a toujours pas été effectuée dans les 3 minutes qui suivent, la démonstration reprend.

#### **REMARQUES :**

- Si une cassette se trouve dans le caméscope, la démonstration ne peut démarrer.
- "MODE DÉMO" reste sur "MARCHE" même si l'alimentation du caméscope est coupée.

#### **RETABLIR**

**[ANNULER]** : ne rétablit pas tous les réglages aux préréglages d'usine.

**EXECUTER** : rétablit tous les réglages aux préréglages d'usine.

# <span id="page-35-1"></span>**Menus de lecture**

### <span id="page-35-6"></span><span id="page-35-5"></span>**VTR**

Les réglages ci-dessous prennent effet uniquement en lecture vidéo sauf pour le réglage "PHOTO LENT" et "MODE ENREG". Les paramètres (à l'exception de "SON G/D", "[T] -> [M] COPIE" et "COMMENT" ) sont identiques à la description de la page [35.](#page-34-6)

#### **MODE SON et COMMENT**

Pendant la lecture de la bande, le caméscope détecte le mode dans lequel le son a été enregistré, et reproduit ce dernier dans le même mode. Sélectionnez le type de son qui doit accompagner l'image qui apparaît.

### <span id="page-36-7"></span><span id="page-36-3"></span>**MODE ENREG [SP]\*** / **LP**

(Disponible pour le modèle GR-D770E uniquement)

Permet de régler le mode d'enregistrement vidéo (SP ou LP) selon votre préférence. Il est conseillé d'utiliser "MODE ENREG" dans le menu VIDEO lorsque ce caméscope fait office d'enregistreur pendant la copie.

\* L'indicateur SP ne s'affiche pas à l'écran.

### <span id="page-36-8"></span>**COMMENT**

**[ARRÊT]**: le son original sort en stéréo sur les deux canaux, "L" et "R".

**MARCHE**: le son copié sort en stéréo sur les deux canaux, "L" et "R".

**MIXE**: les sons original et copié sont combinés et sortent en stéréo sur les deux canaux, "L" et "R".

### <span id="page-36-9"></span><span id="page-36-6"></span>**PHOTO LENT**

<span id="page-36-12"></span>[p. 35,"PHOTO LENT"](#page-34-7)

### **[T] -> [M] COPIE**

**[ARRÊT]**: si vous appuyez sur la touche **SNAPSHOT** pendant la lecture de la bande, l'image lue est mise en pause et la lecture normale reprend après environ 6 secondes. (La photo n'est pas enregistrée.)

**MARCHE**: permet de copier les images enregistrées sur une cassette dans une carte mémoire. (c [p. 43\)](#page-42-5)

#### <span id="page-36-2"></span>**SON G/D**

**[STEREO ]**: le son sort en stéréo des canaux "L" et "R".

**GAUCHE**  $\mathbb{D}$ : le son sort du canal "L".

**DROIT**  $\mathbb{I}$ : le son sort du canal "R".

# **AFFICHAGE**

Chaque réglage (à l'exception de "ARRÊT" sous "ECRAN", "DATE/HEURE" et "TIME CODE") est lié à "AFFICHAGE", qui s'affiche lorsque l'interrupteur d'alimentation est réglé sur "REC".

Les paramètres (à l'exception de "ARRÊT" et "ECRAN") sont identiques à la description des r [p. 21.](#page-20-2)

### <span id="page-36-10"></span>**ECRAN ARRÊT** / **[LCD]** / **LCD/TV**

Lorsqu'il est réglé sur "ARRÊT", l'affichage du caméscope disparaît.

<span id="page-36-13"></span><span id="page-36-0"></span>**DATE/HEURE [ARRÊT]** / **MARCHE REGL. HORL**

<span id="page-36-1"></span> $\varpi$  [p. 16,](#page-15-0)"Réglages de la date et de l'heure"

<span id="page-36-5"></span>**TIME CODE [ARRÊT]** / **MARCHE**

<span id="page-36-4"></span>⊯ p. 21,"Time Code"

#### **SORTIE 16:9 4:3TV / [16:9 TV]**

<span id="page-36-11"></span>⊯ p. 21,"Time Code"

#### **LUMINOSITE**

r [p. 17,"Réglage de la luminosité de l'affichage"](#page-16-0)

### **SYSTEME**

Chaque réglage (à l'exception de "MODE DÉMO") est lié à "SYSTEME", qui s'affiche lorsque l'interrupteur d'alimentation est réglé sur "REC".

Les paramètres sont identiques à la description de la page [21.](#page-20-2)

# <span id="page-37-2"></span><span id="page-37-0"></span>**Lumière à LED**

La lumière à LED peut être utilisée pour éclaircir le sujet dans un endroit sombre pendant l'enregistrement vidéo ou la prise de vues D.S.C.

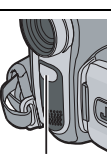

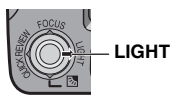

**Lumière à LED**

#### **1** Appuyez plusieurs fois sur **LIGHT** pour modifier le réglage.

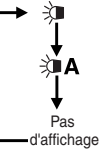

La lumière est toujours allumée. (  $\hat{x}$  s'affiche.)

La lumière s'allume automatiquement en cas de faible luminosité. ( x) A s'affiche.)

Éteint la lumière.

**2** Appuyer sur la touche de marche/arrêt d'enregistrement pour démarrer l'enregistrement vidéo ou sur **SNAPSHOT** pour prendre une photo.

## **REMARQUES :**

- Veiller à ne pas diriger directement la lumière à LED vers les yeux.
- Si la lumière n'atteint pas le sujet lorsque le réglage de la lumière à LED est "MARCHE", la fonction de prise de vues en faible luminosité est activée et rend possible l'enregistrement du sujet plus clair.
- Étant donné que les sujets sont enregistrés à une vitesse d'obturation réduite lorsque le réglage de la lumière à LED est "MARCHE", ils apparaissent légèrement flous.

# <span id="page-37-6"></span><span id="page-37-1"></span>**Ralenti en direct**

Cette fonction est utile pour enregistrer ou revoir au ralenti des scènes importantes ou des détails difficiles à voir en vitesse normale. Le son est enregistré et reproduit en temps réel.

**1** Réglez le commutateur **VIDEO/MEMORY** sur "VIDEO".

**2** Réglez l'interrupteur d'alimentation sur "REC" ou "PLAY".

● Si vous sélectionnez "REC", le mode d'enregistrement devra être réglé sur "M".

**3** Régler "PHOTO LENT" sur "RALENTI". (☞ [p. 33,](#page-32-4) [35\)](#page-34-7) Le témoin Live Slow " <del>N</del>it" s'affiche.

**4** Appuyez sur **SLOW** pendant l'enregistrement ou la lecture.

● Les images en mouvement sont divisées en quatre images. Elles sont enregistrées ou lues pendant 1,5 secondes, puis l'enregistrement normal ou la lecture reprend.

### **REMARQUES :**

- Cette fonction est active lorsque le mode d'enregistrement sélectionné est réglé sur "A" ou "M".
- Le ralenti en direct ne peut pas être utilisé en mode Large 16:9.

# <span id="page-37-5"></span><span id="page-37-3"></span>**Photo (Enregistrement de photos sur une cassette)**

Cette fonction permet d'enregistrer des images ressemblant à des photos sur bande.

**1** Réglez le commutateur **VIDEO/MEMORY** sur "VIDEO".

**2** Réglez l'interrupteur d'alimentation sur "REC".

**3** Réglez le mode d'enregistrement sur "M". (- [p. 21\)](#page-20-4) 

**4** Régler "PHOTO LENT" sur "PHOTO".

(**□ p. 35**)

 $5$  Réglez sur to " $\rightarrow$   $\bullet$   $\rightarrow$   $\bullet$   $\bullet$  " ou " $\rightarrow$   $\bullet$ ".

- <span id="page-37-7"></span><span id="page-37-4"></span>**6** Appuyer sur **SNAPSHOT**.
- L'indication "PHOTO" s'affiche et une image fixe est enregistrée pendant 5 secondes environ ; le caméscope revient ensuite en mode d'attente d'enregistrement.
- Vous pouvez réaliser une prise de clichés également pendant l'enregistrement. Une image fixe est enregistrée pendant 5 secondes environ, puis l'enregistrement normal reprend.
- Cette fonction est active lorsque le mode d'enregistrement sélectionné est réglé sur "<sup>1</sup> "M".
- Si l'image prise à l'aide de la fonction Photo est trop sombre ou trop lumineuse, sélectionnez " (☞ [p. 40\)](#page-39-4) ou "PROJECTEUR" (☞ [p. 40\).](#page-39-5)

# <span id="page-37-8"></span>**Mode Prise de vues en rafale**

Maintenir la touche **SNAPSHOT** enfoncée à l'étape **[6](#page-37-7)** revient à exécuter une action comparable à la photographie en rafale. (Intervalle entre les photos : 1 s environ)

● Le mode Prise de vues en rafale est désactivé lorsque "ENREG SUR" est réglé sur

"  $\blacktriangleright$   $\Box$ <sup>"</sup>  $\blacktriangleright$   $\blacksquare$ " ou " $\blacktriangleright$   $\blacksquare$ " (icône de la carte mémoire). (☞ [p. 35\)](#page-34-8)

# <span id="page-38-0"></span>**Mise au point manuelle**

Le système de mise au point automatique toute distance du caméscope permet de filmer en continu du gros plan (à 5 cm environ du sujet) à l'infini.

Cependant, une mise au point correcte peut ne pas être obtenue en fonction des conditions de prise de vues. Dans ce cas, utilisez le mode de mise au point manuelle.

**1** Réglez l'interrupteur

d'alimentation sur "REC".

**2** Réglez le mode

d'enregistrement sur "M". (**c**<sub>r</sub> [p. 21\)](#page-20-4)

<span id="page-38-6"></span><span id="page-38-3"></span>**3** Appuyer sur **FOCUS**. L'indicateur de mise au point manuelle apparaît.

**4** Appuyez sur  $>$  ou  $<$ pour effectuer la mise au point sur un sujet.

● Si le réglage de la mise au point ne peut pas se faire à une distance plus éloignée ou plus rapprochée, " $\blacktriangle$ " ou " $\blacktriangle$ " clignote.

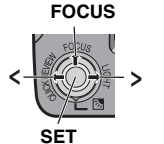

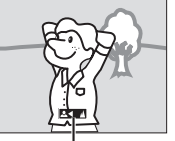

**Indicateur de mise au point manuelle**

# **5** Appuyer sur **SET**. Le

réglage de la mise au point est terminé.

**Pour rétablir la mise au point automatique** Appuyez deux fois sur **FOCUS**.

#### **La mise au point manuelle est recommandée dans cas suivants.**

- Si deux sujets à des distances différentes se recoupent dans la même scène.
- Lorsque l'éclairage est faible.\*
- Lorsque le sujet n'a pas de contraste (différence entre luminosité et ombre), comme un mur monochrome et plat ou un ciel bleu sans nuages.\*
- Quand un objet sombre se voit à peine sur l'écran LCD ou dans le viseur.\*
- Quand la scène contient des objets minuscules ou identiques qui sont répétés avec régularité.
- Quand la scène est modifiée par des rayons de soleil ou de lumière réfléchis à la surface de l'eau.
- Quand une scène est prise sur un fond à contraste élevé.
- Les avertissements de faible contraste suivants clignotent :  $\mathbf{A}$ ,  $\blacktriangleleft$ ,  $\blacktriangleright$  et  $\mathbf{A}$ .

# <span id="page-38-4"></span><span id="page-38-1"></span>**Commande d'exposition**

La commande d'exposition manuelle est conseillée dans les cas suivants :

- Lors d'une prise de vues en contre-jour ou sur un arrière-plan trop lumineux.
- Lors d'une prise de vues sur un fond réfléchissant naturellement la lumière, comme à la plage ou sur les pistes de ski.

● Quand le fond est excessivement sombre ou que le sujet est clair.

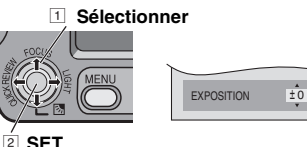

- **1** Ouvrez l'écran LCD.
- **2** Réglez l'interrupteur d'alimentation sur "REC"

**3** Réglez le mode d'enregistrement sur "M" (c [p. 21\)](#page-20-4)

**4** Appuyer sur **MENU**.

**5** Sélectionnez "FONCTION", puis appuyez sur **SET** ou >.

<span id="page-38-5"></span>**6** Sélectionnez "EXPOSITION", puis appuyez sur **SET** ou >.

**7** Sélectionnez l'exposition adéquate, puis appuyez sur **SET** ou .

● Pour rendre l'image plus lumineuse, appuyez sur  $(\wedge)$ . Pour rendre l'image plus sombre, appuyez sur  $(v)$ , +/-6 maximum.

**8** Appuyer sur **MENU**.

### **REMARQUES :**

- Si ce réglage ne cause pas de changement visible de la luminosité, réglez "GAIN" sur "AUTO". (- [p. 33,](#page-32-4) [34\)](#page-33-6)
- Il n'est pas possible d'utiliser la commande d'exposition manuelle lorsque "EFFETS PRG." est réglé sur "PROJECTEUR" ou "NEIGE" (☞ [p. 42\)](#page-41-7), ou avec la compensation de contre-jour.

# <span id="page-38-2"></span>**Verrouillage de l'iris**

Comme la pupille de l'oeil humain, l'iris se contracte dans un milieu bien éclairé pour éviter de faire pénétrer trop de lumière, et se dilate quand l'éclairage est faible pour laisser passer plus de lumière.

Utiliser cette fonction dans les cas suivants :

- Lors d'une prise de vues d'un sujet en mouvement.
- Lorsque la distance entre le sujet et le caméscope change (la taille du sujet sur l'écran LCD ou dans le viseur change également), comme quand le sujet s'éloigne.
- Lors d'une prise de vues sur un fond réfléchissant naturellement la lumière, comme à la plage ou sur les pistes de ski.
- Lors d'une prise de vues d'un sujet éclairé par un projecteur.
- Lorsque le zoom est utilisé.

# **40** *FONCTIONS POUR L'ENREGISTREMENT* **FR**

<span id="page-39-7"></span>**1** Reprendre les étapes **[1](#page-32-5)** à **[6](#page-38-5)** à la section "Commande d'exposition". ( $\equiv$  [p. 39\)](#page-38-4)

**2** Réglez le zoom de façon à ce que le sujet remplisse l'écran LCD ou le viseur, puis maintenez **SET** ou > enfoncé pendant plus de 2 secondes. L'indication " $\blacksquare$ " s'affiche.

**3** Appuyez sur SET ou >. L'iris est verrouillé.

<span id="page-39-0"></span>**4** Appuyer sur **MENU**.

# <span id="page-39-4"></span>**Compensation de contre-jour**

La fonction de compensation de contre-jour éclaircit rapidement le sujet.

À l'aide d'une opération simple, la fonction de compensation de contre-jour éclaircit la portion sombre d'un sujet en augmentant l'exposition.

**1** Réglez l'interrupteur d'alimentation sur "REC".

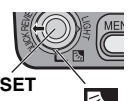

**2** Réglez le mode d'enregistrement sur "M" ( $\mathbb{F}$  [p. 21\).](#page-20-4)

**3** Appuyez sur **z** pour que l'indicateur de compensation de contre-jour " is " s'affiche.

**Pour annuler la compensation de contre-jour** Appuyez deux fois sur <sup>1</sup> pour que le témoin (" > ") disparaisse.

# **REMARQUE :**

L'utilisation de la compensation de contre-jour peut entraîner une trop grande luminosité autour du sujet qui devient blanc.

# <span id="page-39-5"></span><span id="page-39-1"></span>**Zone de mesure d'exposition**

La sélection d'une zone de mesure permet une compensation plus précise de l'exposition.

**1** Réglez l'interrupteur d'alimentation sur "REC".

**2** Réglez le mode d'enregistrement sur "M" ( $\mathbb{F}$  [p. 21\).](#page-20-4)

<span id="page-39-6"></span>**3** Appuyez deux fois sur **A** pour que l'indicateur de la zone de mesure d'exposition " $\Omega$ " apparaisse.

● Un cadre de zone de mesure apparaît au centre de l'écran LCD/le viseur.

### **4** Appuyer sur **SET**.

- La sélection de la zone de mesure d'exposition est activée.
- L'exposition est ajustée pour que la luminosité de la zone sélectionnée soit plus appropriée.

# **Pour verrouiller l'iris**

Après l'étape **[3](#page-39-6)**, maintenez la touche **SET** enfoncée pendant 2 secondes. L'indication "[L]" s'affiche et l'iris est verrouillé.

## **Pour annuler la zone de mesure d'exposition**

Appuyez une fois sur <sup>1</sup> pour que l'indicateur "<sup>[c]</sup>" disparaisse.

# **REMARQUES :**

- Suivant le lieu et les conditions de prise de vues, il se peut que l'on ne puisse pas atteindre un résultat optimal.
- "STROBOSCOPE" dans "EFFET" ne peut pas être utilisé avec la fonction de zone de mesure d'exposition.

# <span id="page-39-3"></span><span id="page-39-2"></span>**Réglage de la balance des blancs**

La balance des blancs renvoie à l'exactitude de la reproduction des couleurs sous des éclairages différents. Si la balance des blancs est correcte, toutes les autres couleurs sont parfaitement reproduites.

En principe, la balance des blancs est réglée automatiquement. Toutefois, les utilisateurs de caméscope expérimentés commandent cette fonction manuellement pour obtenir une reproduction de couleur/teinte plus professionnelle.

#### **Pour modifier le réglage**

Réglez "BAL.BLANCS" sur le mode de votre choix. (☞ [p. 40\)](#page-39-3)

● L'indicateur du mode sélectionné s'affiche, à l'exception de "AUTO".

**[AUTO]**: la balance des blancs est réglée automatiquement.

**BAL.MAN:** réglage manuel de la balance des blancs lors d'une prise de vues sous des types d'éclairage différents. ["Réglage manuelle](#page-40-5)  [de la balance des blancs" \(](#page-40-5) $\text{I}$  p. 41).

**BEAU TPS:** à l'extérieur un jour de beau temps.

**NUAGEUX**: à l'intérieur un jour de pluie.

**HALOGENE**: un éclairage vidéo ou similaire est utilisé.

**[ ]** Préréglage d'usine

# <span id="page-40-5"></span><span id="page-40-1"></span>**Réglage manuelle de la balance des blancs**

Réglez manuellement la balance des blancs lors d'une prise de vues sous des types d'éclairage différents.

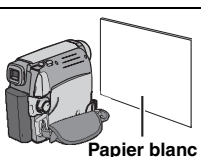

**1** Réglez l'interrupteur d'alimentation sur "REC".

**2** Réglez le mode d'enregistrement sur "M". (- [p. 21\)](#page-20-4)

<span id="page-40-6"></span>**3** Placez une feuille de papier blanc uni devant le sujet. Réglez le zoom ou placez-vous de façon à ce que la feuille de papier blanc occupe tout l'écran.

**4** Sélectionnez "BAL.MAN" dans le menu "BAL.BLANCS" (☞ [p. 34\)](#page-33-7), puis maintenez la touche **SET** ou > enfoncée jusqu'à ce que  $\Box$ commence à clignoter.

 $\bullet$  Une fois le réglage terminé,  $\sum$  cesse de clignoter.

**5** Appuyez sur **SET** ou  $>$  pour valider le réglage.

**6** Appuyer sur **MENU**. L'écran de menu se ferme, et l'indicateur de balance des blancs manuelle  $\mathbb{S}$  s'affiche.

### **REMARQUES :**

- À l'étape **[3](#page-40-6)**, la mise au point sur la feuille de papier blanc peut se révéler difficile. Le cas échéant, ajustez manuellement la mise au point. ( $\mathfrak{r}$  [p. 39\)](#page-38-6)
- Étant donné que la température de couleur varie selon la source d'éclairage, utilisez la fonction pour obtenir un résultat plus naturel.
- Le réglage de la balance des blancs effectué manuellement reste mémorisé même après la mise hors tension de l'appareil ou le retrait de la batterie.
- La balance des blancs ne peut pas être activée simultanément avec "CREPUSCULE" dans "EFFETS PRG." (☞ [p. 42\)](#page-41-9)
- Le réglage de la balance des blancs n'est pas disponible si le mode "SEPIA" ou "NOIR & BLANC" est activé.

# <span id="page-40-4"></span><span id="page-40-0"></span>**Effets de fondu/volet**

Ces effets permettent de faire des transitions de scènes de type professionnel. Utilisez-les pour relever les transitions d'une scène à la suivante. Le volet ou le fondu fonctionne quand l'enregistrement vidéo démarre ou s'arrête.

**1** Réglez le commutateur VIDEO/MEMORY sur "VIDEO".

**2** Réglez l'interrupteur d'alimentation sur "REC".

**3** Réglez le mode d'enregistrement sur "M" ( $\mathbb{F}$  [p. 21\).](#page-20-4)

<span id="page-40-3"></span>**4** Réglez "VOLET/FONDU" dans Menu "FONCTION". ( $\mathbb{F}$  [p. 34\)](#page-33-7)

**5** Appuyez sur la touche de marche/arrêt d'enregistrement pour activer les effets d'entrée/ sortie en fondu ou d'ouverture/fermeture de volet.

## **REMARQUE :**

Vous pouvez prolonger les effets de volet ou de fondu en maintenant la touche de marche/arrêt d'enregistrement enfoncée.

# **VOLET/FONDU**

**ARRÊT** : Désactive la fonction. (Préréglage en usine)

**FONDU BLANC WH**: entrée ou sortie en fondu sur un écran blanc.

**FONDU NOIR BK:** entrée ou sortie en fondu sur un écran noir.

**VOLET HOR** : ouverture ou fermeture du volet de droite à gauche ou de gauche à droite.

**VOLET VERT 1**: la scène s'ouvre du bas vers le haut sur un écran noir, ou se ferme du haut vers le bas en faisant place à un écran noir.

# <span id="page-40-7"></span><span id="page-40-2"></span>**Programme AE, Effets et Effets de l'obturateur**

**1** Réglez l'interrupteur d'alimentation sur "REC".

**2** Réglez le mode d'enregistrement sur "M". (c [p. 21\)](#page-20-4)

**3** Réglez "EFFET", "EFFETS PRG." ou "OBTUR." dans Menu "FONCTION". (LF [p. 34\)](#page-33-8)

**4** Den valgte effekten vil vises i ca. 2 sekunder før videokameraet går tilbake til menyskjermen.

#### **REMARQUES :**

- Les effets de l'obturateur ne peuvent pas être utilisés en mode "NUIT".
- Une ligne verticale peut apparaître si le sujet est trop lumineux ou réfléchit trop la lumière (phénomène de maculage). Ce phénomène de maculage a tendance à se produire lorsque le mode "SPORTS" ou tout mode de "OBTUR. 1/500 - 1/4000" est sélectionné.

# <span id="page-41-7"></span><span id="page-41-0"></span>**EFFETS PRG.**

**ARRÊT** : Désactive la fonction. (Préréglage en usine)

#### **SPORTS (Vitesse d'obturation variable 1/250 – 1/4000) :**

Ce réglage permet de filmer des scènes rapides une image à la fois, puis de donner une lecture au ralenti stable aux couleurs vivaces. Plus la vitesse de l'obturateur est rapide, plus l'image s'assombrit. Utilisez la fonction de l'obturateur dans des endroits très bien éclairés.

**NEIGE <sup>37</sup>**: compense les sujets qui risqueraient d'être trop sombres dans une prise de vue effectuée dans un environnement très lumineux, par exemple dans la neige.

**PROJECTEUR <b>A** : compense les sujets qui pourraient apparaître trop clairs lors d'une prise sous un éclairage direct très intense comme des projecteurs.

<span id="page-41-9"></span>**CREPUSCULE**  $\triangle^{\star}$  : Rend les prises de vue au crépuscule plus naturelles. La balance des blancs (re[p. 40\)](#page-39-3) est automatiquement réglée sur "AUTO". Lorsque le mode Crépuscule est sélectionné, la mise au point du caméscope se réajuste automatiquement sur environ 10 m à l'infini. Pour une distance inférieure à 10 m, procédez à la mise au point manuellement. **NUIT <b>ou**: rend les sujets ou les zones sombres plus lumineuses que si elles étaient prises sous des conditions d'éclairage normales. Bien que l'image enregistrée ne soit pas granuleuse, il est

<span id="page-41-1"></span>possible qu'elle ait un effet stroboscopique à cause d'une vitesse d'obturation lente. Lors de la prise de vues en faible luminosité, il

<span id="page-41-11"></span>peut être difficile d'effectuer la mise au point.

# <span id="page-41-8"></span>**EFFET**

**ARRÊT** : Désactive la fonction. (Préréglage en usine)

<span id="page-41-3"></span>**SEPIA** : les scènes enregistrées prennent une teinte brune rappelant celle des anciennes photographies.

<span id="page-41-4"></span>**NOIR&BLANC B/W**: comme dans les vieux films en noir et blanc, le film est enregistré en N/B.

<span id="page-41-5"></span>**FILM ANC.**  $\frac{100}{100}$  \*: donne aux scènes enregistrées un effet stroboscopique.

<span id="page-41-6"></span>**STROBOSCOPE** \*: l'enregistrement ressemble à une série de clichés consécutifs. **MIROIR<sup>\*</sup>**: créé une image miroir dans la moitié gauche de l'écran, juxtaposée à l'image normale dans l'autre moitié.

\* N'est pas disponible pour l'enregistrement de photos.

# <span id="page-41-2"></span>**OBTUR.**

**ARRÊT** : Désactive la fonction. (Préréglage en usine)

**OBTUR. 1/50**: la vitesse d'obturation est fixée à 1/50 de seconde. Les bandes noires qui apparaissent habituellement lors d'une prise sur un écran TV rétrécissent.

**OBTUR. 1/120**: la vitesse d'obturation est fixée à 1/20 de seconde. Le scintillement qui se produit lors d'une prise sous un éclairage fluorescent ou une lampe à vapeur de mercure diminue.

#### **OBTUR. 1/500 / OBTUR. 1/4000\***:

(Reportez-vous au mode EFFETS PRG.- SPORTS  $\blacktriangleright$  .)

Non disponible pour l'enregistrement de photos.

# **Copie d'images fixes enregistrées sur bande vers une carte mémoire**

Des images fixes peuvent être copiées d'une bande vers une carte mémoire.

**1** Insérer une cassette. (c p. 17)

**2** Insérer une carte mémoire. ( $\mathbb{F}$  p. 18)

**3** Régler la fonction "PHOTO LENT" sur "PHOTO". ☞ [p. 35,](#page-34-7) [37\)](#page-36-6)

**4** Régler le commutateur **VIDEO/MEMORY** sur "VIDEO".

**5** Régler l'interrupteur d'alimentation sur "PLAY" tout en appuyant sur la touche de verrouillage située sur l'interrupteur.

**6** Régler "[T] -> [M] COPIE" sur "MARCHE". (**□ p. 35**)

**7** Appuyer sur ►/II pour démarrer la lecture.

**8** À l'endroit exact où vous voulez procéder à la copie, appuyer de nouveau sur  $\blacktriangleright$ /II pour passer en mode Pause sur image.

<span id="page-41-10"></span>**9** Pour copier l'image, appuyer sur **SNAPSHOT**.

 $\bullet$  L'indication " $\bullet$   $\mathbb{Z}P$ " apparaît pendant la copie.

### **REMARQUE :**

Pour utiliser les effets spéciaux en lecture avec l'image vidéo que vous voulez copier, procéder jusqu'à l'étape **[9](#page-41-10)** au moyen de la télécommande. (- p. 24)

Pour utiliser le caméscope comme lecteur

1 Conformément aux illustrations, ( $\sqrt{x}$  [p. 23\)](#page-22-2), "Raccordement à un téléviseur ou un magnétoscope", raccordez les connecteurs d'entrée du caméscope et du magnétoscope.

**2** Reprendre les étapes **[1](#page-23-4)** à **[6](#page-23-5)** à la section (r [p. 22\)](#page-21-1).

**3** Démarrez l'enregistrement sur le magnétoscope ou le graveur de DVD à l'endroit où il doit commencer. (Reportez-vous au mode d'emploi du magnétoscope.)

**4** Pour arrêter la copie, arrêtez l'enregistrement sur le magnétoscope, puis arrêtez la lecture sur le caméscope.

#### **REMARQUES :**

- **Il est recommandé d'alimenter l'appareil photo avec l'adaptateur secteur et non avec la batterie. (**- **[p. 15\)](#page-14-3)**
- <span id="page-42-4"></span><span id="page-42-3"></span>● Pour choisir l'affichage ou non des fonctions suivantes sur le téléviseur raccordé
	- Date/Heure Réglez "DATE/HEURE" sur "MARCHE" ou "ARRÊT" ( $\varpi$  [p. 33,](#page-32-4) [37\).](#page-36-5) Vous pouvez également appuyer sur la touche **DISPLAY** de la télécommande pour activer ou désactiver l'affichage de la date.
	- Time code Réglez "TIME CODE" sur "ARRÊT" ou "MARCHE" (☞ [p. 37\)](#page-36-5)
	- Indications autres que la date/heure et le time code

Réglez "ECRAN" sur "ARRÊT", "LCD" ou "LCD/ TV" ( $\sqrt{p}$ , p. 37).

# <span id="page-42-1"></span>**Copie vers un magnétoscope Copie vers ou depuis un appareil vidéo équipé d'un connecteur DV (Copie numérique)**

<span id="page-42-5"></span><span id="page-42-2"></span><span id="page-42-0"></span>Il est également possible de copier des scènes enregistrées à l'aide du caméscope sur un autre appareil vidéo équipé d'un connecteur DV. Comme un signal numérique est envoyé, il y a peu, voire pas de dégradation de l'image ou du son.

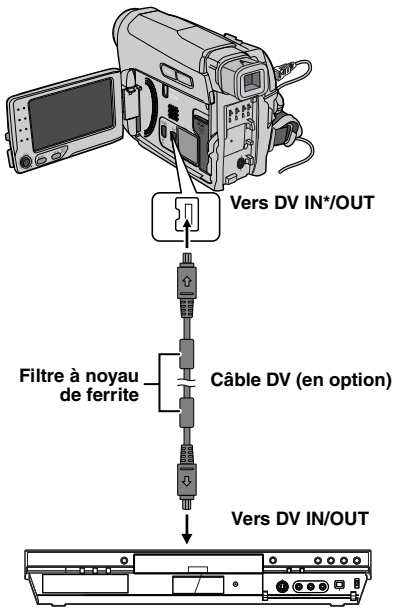

**Appareil vidéo équipé d'un connecteur DV**

\* Modèle GR-D770E uniquement

#### **Pour utiliser le caméscope comme lecteur**

**1** Vérifiez que tous les appareils sont hors tension.

**2** Raccordez le caméscope à un appareil vidéo équipé d'un connecteur d'entrée DV à l'aide d'un câble DV conformément à l'illustration.

**3** Lancez la lecture sur la caméscope. (CF [p. 22\)](#page-21-1)

# **44** *MONTAGE* **FR**

<span id="page-43-1"></span>**4** Démarrez l'enregistrement sur l'appareil vidéo à l'endroit où il doit commencer. (Reportez-vous au mode d'emploi de l'appareil vidéo.)

**5** Pour arrêter la copie, arrêtez l'enregistrement sur l'appareil vidéo, puis arrêtez la lecture sur le caméscope.

### **REMARQUES :**

- **Il est recommandé d'alimenter l'appareil photo avec l'adaptateur secteur et non avec la batterie. (**- **[p. 15\)](#page-14-3)**
- Dans l'hypothèse d'une section vierge ou d'une image distordue lue sur le lecteur pendant la copie, celle-ci peut s'arrêter pour éviter de copier une image anormale.
- Même si le câble DV est correctement branché, l'image peut parfois ne pas apparaître à l'étape **[4](#page-43-1)**. Le cas échéant, coupez l'alimentation et recommencez le raccordement.
- Si ["Lecture avec zoom" \(](#page-25-2)☞ p. 26) ou "Effets [spéciaux en lecture" \(](#page-25-3)☞ p. 26) est exécuté ou si vous appuyez sur **SNAPSHOT** pendant la lecture, seule l'image en lecture initiale enregistrée sur bande est reproduite à partir du connecteur DV IN/OUT.
- **Si un câble DV est branché, veillez à utiliser le câble JVC VC-VDV204U ou VC-VDV206U DV en option.**

#### **Pour utiliser le caméscope comme enregistreur\***

**1** Vérifiez que tous les appareils sont hors tension.

**2** Raccordez le caméscope à un appareil vidéo équipé d'un connecteur de sortie DV à l'aide d'un câble DV conformément à l'illustration.

**3** Réglez l'interrupteur d'alimentation du caméscope sur "PLAY".

**4** Régler "MODE ENREG" sur "SP" ou "LP". ( $\mathbb{F}$  [p. 37\)](#page-36-7)

**5** Lancez la lecture sur le lecteur.

**6** Appuyez sur la touche de marche/arrêt d'enregistrement pour passer en mode de pause d'enregistrement.

● L'indication " **DV IN** " s'affiche sur l'écran.

**7** À l'endroit exact où vous souhaitez

commencer la copie, appuyez sur la touche de marche/arrêt d'enregistrement pour commencer la copie. L'indication  $\blacktriangleright$  pivote.

**8** Appuyez à nouveau sur la touche de marche/ arrêt d'enregistrement pour arrêter la copie. L'indication  $\Longleftrightarrow$  cesse de pivoter .

**9** Pour revenir au mode de lecture normal, appuyez sur  $\blacksquare$ .

### **REMARQUE :**

La copie numérique est exécutée sous le mode audio enregistré sur la bande initiale, quel que soit le réglage "MODE SON" en cours. (c [p. 35\)](#page-34-9)

### **PROTECT ANTIE-COPIE**

S'affiche si vous tentez de copier des signaux sauvegardés (caméscope utilisé comme enregistreur)

# <span id="page-43-0"></span>**Raccordement à un ordinateur personnel**

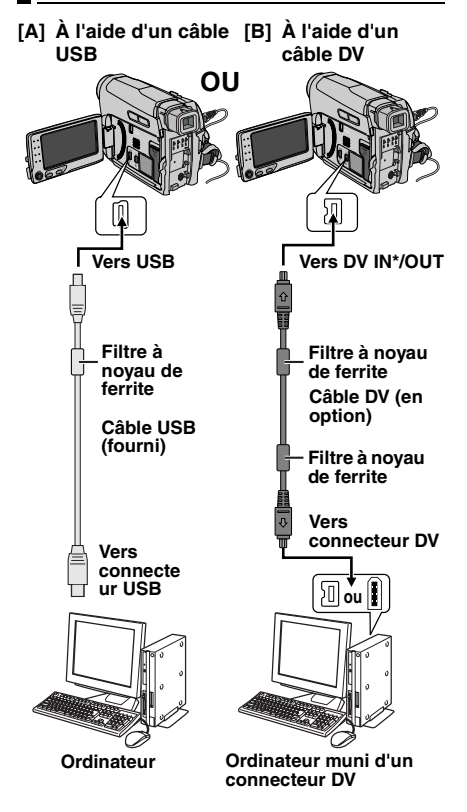

\* Modèle GR-D770E uniquement

Lors du raccordement du caméscope à un ordinateur à l'aide d'un câble DV, procédez comme suit. Un raccordement incorrect du câble peut provoquer un dysfonctionnement du caméscope et/ou de l'ordinateur.

- Raccordez tout d'abord le câble DV à l'ordinateur, puis au caméscope.
- Raccordez le câble DV (à broches) correctement selon la forme du connecteur DV.

# **[A] À l'aide d'un câble USB**

Il est possible de transférer des photos stockées sur une carte mémoire vers un ordinateur.

# **[B] À l'aide d'un câble DV**

Il est également possible de transférer des photos/vidéos vers un ordinateur équipé d'un connecteur DV via le logiciel fourni, le logiciel installé sur l'ordinateur ou un autre logiciel disponible dans le commerce.

Si vous avez installé Windows® XP, vous pouvez utiliser Windows® Messenger pour mener des vidéoconférences sur Internet à l'aide d'un caméscope. Pour plus de détails, consultez l'aide de Windows® Messenger.

#### **REMARQUES :**

- Consultez "GUIDE D'INSTALLATION DU LOGICIEL ET RACCORDEMENT USB" pour les logiciels et pilotes fournis.
- **Il est recommandé d'alimenter l'appareil photo avec l'adaptateur secteur et non avec la batterie. (**- **[p. 15\)](#page-14-3)**
- **Ne jamais brancher le câble USB et le câble DV simultanément sur le caméscope. Raccordez uniquement le câble que vous souhaitez utiliser au caméscope.**
- **Lorsque vous utilisez un câble DV, assurezvous d'utiliser le câble DV JVC VC-VDV206U ou VC-VDV204U en option selon le type de connecteur DV (4 ou 6 broches) sur l'ordinateur.**
- Si l'ordinateur relié au caméscope via le câble USB n'est pas sous tension, le mode USB du caméscope n'est pas activé.
- Les informations sur la date et l'heure ne peuvent pas être saisies sur l'ordinateur.
- Reportez-vous au mode d'emploi de l'ordinateur et au manuel d'instructions du logiciel.
- Les photos sont aussi transférables vers un ordinateur via le panneau de capture équipé d'un connecteur DV.
- Le système peut ne pas fonctionner correctement suivant l'ordinateur ou le panneau de capture que vous utilisez.
- Si le caméscope ne fonctionne pas après avoir raccordé un câble DV, mettez-le hors tension, puis à nouveau sous tension.
- Ne retirez pas la carte mémoire en cours de connexion USB entre l'ordinateur et l'appareil.

"USB" et/ou "  $\leftarrow$  " s'affiche sur l'écran LCD lorsque l'ordinateur accède aux données du caméscope ou que le caméscope transfère un fichier vers l'ordinateur. **NE JAMAIS débrancher le câble USB tant que " " est affiché sur l'écran LCD ; vous risquez d'endommager sérieusement l'appareil.**

# <span id="page-44-0"></span>**Doublage audio**

La piste audio peut être personnalisée uniquement si l'enregistrement a été exécuté dans les modes 12-BITS et SP. (Lor[p. 35\)](#page-34-6)

● Utilisez la télécommande fournie.

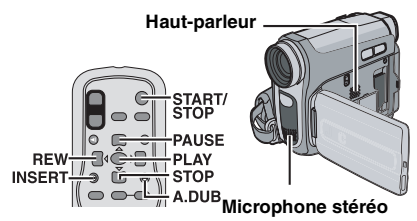

**1** Lisez la bande pour repérer l'endroit où le montage doit commencer, puis appuyez sur **PAUSE** (II).

**2** Tout en maintenant la touche **A. DUB** ( $\oplus$ ) de la télécommande enfoncée, appuyez sur **PAUSE** (II). Le témoin "II<sup>e</sup>" s'affiche.

**3** Appuyez sur PLAY (▶), puis commencez à parler. Parlez dans le microphone.

● Pour suspendre le doublage, appuyez sur **PAUSE** (9).

**4** Pour arrêter le doublage audio, appuyez sur **PAUSE** (9), puis sur **STOP** (8).

#### **Pour écouter le son doublé pendant la lecture**

Régler "COMMENT" sur "MARCHE" ou "MIXE". ( $\mathbb{F}$  [p. 37\)](#page-36-8)

### **REMARQUES :**

- Le son n'est pas audible au niveau du hautparleur pendant le doublage audio.
- Lorsque le montage est effectué sur une bande enregistrée en mode 12-BITS, les pistes sonores anciennes et nouvelles sont enregistrées séparément.

# **46** *MONTAGE* **FR**

- Si vous doublez sur un espace vierge de la bande, le son peut être interrompu. Assurez-vous de ne monter que les zones enregistrées.
- En cas de rétroaction ou de sifflements (effets de larsen) durant la lecture télévisée, éloignez le microphone du caméscope ou du téléviseur, ou baissez le volume.

# <span id="page-45-0"></span>**Insertion vidéo**

Vous pouvez enregistrer une nouvelle scène sur une bande précédemment enregistrée, remplaçant une section de l'enregistrement initial par une distorsion d'image minimale aux points d'entrée et de sortie. Le son initial reste inchangé.

● Utilisez la télécommande fournie.

### **REMARQUES :**

- Avant de procéder aux étapes suivantes, vérifiez que le réglage "TIME CODE" est réglé sur "MARCHE" dans les menus d'enregistrement et de lecture. (c [p. 33,](#page-32-4) [35](#page-34-10), [37\)](#page-36-5)
- L'insertion vidéo n'est pas possible sur une bande enregistrée en mode LP ou sur une portion vierge de la bande.

<span id="page-45-1"></span>**1** Lisez la bande, repérez le point de Montage en sortie, puis appuyez sur **PAUSE** (II). Confirmez le time code à cet endroit.  $(\equiv p. 21)$  $(\equiv p. 21)$ 

**2** Appuyez sur **REW** (< iii) jusqu'au point de Montage en entrée, puis appuyez sur **PAUSE**  $(1)$ .

**3** Maintenez la touche **INSERT** (C) de la télécommande enfoncée, puis appuyez sur **PAUSE** (II). L'indicateur "IIC" et le Time Code (min.:sec.) apparaissent, et le caméscope passe en mode Pause d'insertion.

**4** Appuyez sur **START/STOP** pour commencer le montage.

- Confirmez l'insertion au niveau du time code que vous avez vérifié à l'étape **[1](#page-45-1)**.
- Pour suspendre le montage, appuyez sur **START/ STOP**. Appuyez à nouveau sur cette touche pour reprendre le montage.

**5** Pour arrêter l'insertion vidéo, appuyez sur **START/STOP**, puis sur **STOP** (8).

### **REMARQUES :**

- Programme AE, Effets et Effets de l'obturateur  $(\sqrt{p} - p. 41)$  $(\sqrt{p} - p. 41)$  peuvent être utilisés pour relever les scènes montées durant l'insertion vidéo.
- Durant l'insertion vidéo, les informations de la date et de l'heure changent.
- Si vous effectuez une insertion vidéo sur un espace vierge de la bande, l'audio et la vidéo peuvent être interrompus. Assurez-vous de ne monter que les zones enregistrées.
- Pendant l'insertion vidéo, lorsque la bande avance vers des scènes enregistrées en mode LP ou vers une position vierge, l'insertion vidéo cesse.

<span id="page-46-0"></span>Si le problème persiste malgré une observation des étapes répertoriées dans le tableau cidessous, consultez le revendeur JVC le plus proche.

#### **Pas d'alimentation.**

- La source d'alimentation n'a pas été correctement raccordée.
- → Raccordez correctement l'adaptateur secteur. (- [p. 15\)](#page-14-3)
- La batterie n'est pas correctement installée.
- → Retirez à nouveau la batterie et installez-la correctement. (car [p. 14\)](#page-13-8)
- La batterie est déchargée.
- $\rightarrow$  Remplacer la batterie déchargée par une batterie bien chargée. (car[p. 14\)](#page-13-8)

#### **Aucun enregistrement ne peut être réalisé.**

- Le loquet de protection contre l'effacement de la bande est réglé sur "SAVE".
- → Réglez le loquet de protection contre l'effacement de la bande sur "REC". (☞ [p. 17\)](#page-16-1)
- "FIN DE CASSETTE" s'affiche.
- $\rightarrow$  Insérez une cassette neuve. ( $\mathfrak{c}$  [p. 17\)](#page-16-1)
- Le volet du logement de la cassette est ouvert.  $\rightarrow$  Fermez-le.
- 

#### **Lors de la prise de vue d'un sujet éclairé par une lumière intense, des lignes verticales apparaissent.**

Il ne s'agit pas d'un dysfonctionnement.

**Lorsque l'écran est soumis directement à la lumière du soleil pendant l'enregistrement, il devient temporairement rouge ou noir.**

#### Il ne s'agit pas d'un dysfonctionnement.

**Les indications qui s'affichent sur l'écran LCD ou sur le viseur clignotent.**

- Des fonctions Effets qui ne peuvent pas être utilisées simultanément ont été sélectionnées en même temps.
- $\rightarrow$  Relisez les sections concernant les Effets. (- [p. 34\)](#page-33-2)

#### **La bande défile, mais aucune image n'apparaît.**

- Votre téléviseur dispose de prises d'entrée AV, mais n'est pas réglé en mode VIDEO.
- → Réglez le téléviseur sur le mode ou sur le canal approprié pour la lecture vidéo. (e [p. 23\)](#page-22-2)
- Le volet du logement de la cassette est ouvert.
- $\rightarrow$  Fermez-le. ( $\sqrt{2}$  [p. 17\)](#page-16-1)

#### **Des blocs de parasites sont perceptibles pendant la lecture, ou aucune image n'apparaît en lecture et l'écran devient bleu.**

Nettoyez les têtes vidéo à l'aide d'une cassette de nettoyage en option.  $(\equiv p. 6)$ 

#### <span id="page-46-1"></span>**La mise au point ne s'effectue pas automatiquement.**

- La mise au point est réglée sur le mode manuel.
- $\rightarrow$  Réglez la mise au point sur le mode automatique. (- [p. 39\)](#page-38-0)
- L'objectif est sale ou recouvert de vapeur.
- **→ Nettoyez l'objectif et vérifiez à nouveau la mise au** point. (r [p. 6\)](#page-5-0)

#### **Les photos ont des couleurs bizarres.**

- La source lumineuse ou le sujet filmé ne comprennent pas de blanc. Il est également possible que plusieurs sources de lumière différentes figurent derrière le sujet.
- → Trouvez [un sujet bla](#page-36-9)nc et cadrez-le lors de la prise de vues. (☞ p. 37, [41\)](#page-40-1)

#### **Le témoin POWER/CHARGE du caméscope ne s'allume pas pendant la recharge.**

- La recharge s'effectue mal dans des lieux soumis à des températures extrêmes.
- → Pour protéger la batterie, il est recommandé de la recharger dans un endroit dont la température se situe entre 10°C et 35°C. ( p. 36)
- La batterie n'est pas correctement installée.
- **→ Retirez à nouveau la batterie et installez-la** correctement. ( p. 13)

#### **Il semble que la vitesse d'obturation soit trop lente.**

- Lors d'une prise de vues dans l'obscurité, l'appareil est plus sensible à la lumière si "GAIN" est réglé sur "AUTO".
- → Si vous souhaitez que l'éclairage soit plus naturel, réglez "GAIN" sur "CAG" ou "ARRET".(☞ p. 34)

#### **Les images affichées sur l'écran LCD ont un aspect sombre ou blanchâtre.**

- Dans les endroits soumis à de très basses températures, les images peuvent devenir sombres, à cause des caractéristiques de l'écran LCD. Il ne s'agit pas d'un dysfonctionnement.
- → Réglez la luminosité et l'angle de l'écran LCD. (- [p. 8,](#page-7-3) [16\)](#page-15-1)
- Lorsque la lampe fluorescente de l'écran LCD atteint la fin de sa durée de vie, les images s'assombrissent sur l'écran LCD.
- → Consultez votre revendeur JVC le plus proche.

### **L'image ne s'affiche pas sur l'écran LCD.**

- Le viseur est tiré et "PRIORITE" est réglé sur VISEUR".
- → Repoussez le viseur ou réglez "PRIORITE" sur "LCD". (☞ [p. 19,](#page-18-4) [33,](#page-32-0) [36\)](#page-35-2)
- Le réglage de la luminosité de l'écran LCD est trop sombre.
- → Réglez la luminosité de l'écran LCD. (cap[p. 17\)](#page-16-0)
- $\rightarrow$  Si l'écran est incliné vers le haut à 180 degrés, ouvrez-le complètement. (car[p. 8\)](#page-7-3)

# <span id="page-47-0"></span>**48** *DÉPANNAGE* **FR**

### **La télécommande ne fonctionne pas.**

- "TELECOMMAND" est réglé sur "ARRÊT".
- → Régler "TELECOMMAND" sur "MARCHE". (- [p. 33\)](#page-32-0)
- La télécommande n'est pas dirigée vers le capteur du caméscope.
- → Dirigez-la vers le capteur. (c [p. 24\)](#page-23-6)
- Les piles de la télécommande sont épuisées.
- Le rapport hauteur/largeur ne paraît pas normal.(☞ [p. 24\)](#page-23-6)

#### **Le rapport hauteur/largeur ne paraît pas normal.**

Si le rapport hauteur/largeur de la vidéo que vous regardez ne paraît pas normal, modifiez le réglage dans "SORTIE 16:9" (☞ [p. 36,](#page-35-3) [37\)](#page-36-4)

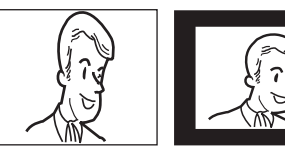

#### $\overline{C}$

Affiche l'énergie restante de la batterie.

# **Niveau de la charge**

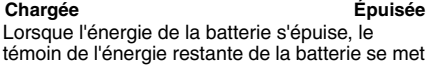

л

à clignoter. Lorsque la batterie est épuisée, l'appareil se met

automatiquement hors tension.

#### **FIN DE CASSETTE**

S'affiche lorsque la bande touche à sa fin pendant l'enregistrement ou la lecture.

#### **COUVRE-OBJECTIF**

S'affiche pendant 5 secondes après avoir mis l'appareil sous tension si le couvre-objectif est fixé ou si vous êtes dans l'obscurité.

### **MÉMOIRE PLEINE**

Apparaît en cas de saturation de la carte mémoire et d'une impossibilité de prise de vues

#### **ERREUR DOUBLAGE! <DOUBL IMPOS-BANDE ENREG EN LP> <DOUBLAGE IMPOS ENREGIST 16 BITS> <VÉRIFIER LOQUET DE PROTECTION>**

- Apparaît lors d'une tentative de doublage audio sur une bande enregistrée en mode LP. (**□ p. 45**)
- Apparaît lors d'une tentative de doublage audio sur une bande enregistrée en mode 16BITS. (**⊯ p. 45**)
- Apparaît si la touche **A. DUB** (●) sur la télécommande est actionnée tandis que le commutateur de protection contre l'effacement est réglé sur "SAVE".

#### **ERREUR INSERTION! <MODIF IMPOS.SUR ENREGISTREMT LP> <VÉRIFIER LOQUET DE PROTECTION> <MODIF IMPOS.SUR PARTIE VIERGE>**

- Apparaît lors d'une tentative d'insertion vidéo sur une bande enregistrée en mode LP. (**□ p. 45**)
- Apparaît si la touche **INSERT** (C) sur la télécommande est actionnée tandis que le commutateur de protection contre l'effacement est réglé sur "SAVE". (☞ p. 45)
- $\rightarrow$  Apparaît lors d'une tentative de doublage audio sur une portion vierge d'une bande. (LF p. 45)

## **REGLER DATE/HEURE!**

- S'affiche lorsque la date et l'heure ne sont pas réglées. (r [p. 16\)](#page-15-0)
- La pile de l'horloge est épuisée et la date et l'heure configurées précédemment ont été effacées.
- <span id="page-47-1"></span>→ Consultez votre revendeur JVC le plus proche pour remplacer cette pile.

#### **UNITE EN MODE DE SAUVEGARDE RETIRER ET REINSTALLER BATTERIE OU PRISE CC**

Message d'erreur (01, 02 ou 06).,

Solution : Débranchez puis rebranchez la prise d'alimentation ou retirez puis réinstallez la batterie.

#### **UNITE EN MODE DE SAUVEGARDE EJECTER ET REINSERER CASSETTE**

Message d'erreur 03 ou 04.<br>Solution : Éiectez la cass

Éjectez la cassette et insérez-la à nouveau.

Dans les 2 messages d'erreur ci-dessus, le caméscope se met automatiquement hors tension. Éjectez la cassette une fois, insérez-la à nouveau, puis vérifiez que le message disparaît. Une fois que le message disparaît, vous pouvez continuer d'utiliser le caméscope. Si le message est toujours affiché, consultez le revendeur JVC le plus proche.

# <span id="page-48-1"></span>**Batteries**

La batterie fournie est une batterie au lithium-ion. Avant d'utiliser la batterie fournie ou une batterie en option, bien lire les consignes suivantes :

- **Pour éviter tout accident**
- ... **Ne pas** brûler.
- ... **Ne pas** court-circuiter les bornes. En cas de transport, s'assurer que le cache de la batterie fournie est en place. Si vous avez égaré le cache de la batterie, placer

celle-ci dans un sac plastique.

- ... **Ne pas** modifier ni démonter.
- ... **Ne pas** exposer la batterie à des températures au-delà de 60°C ; en pareil cas, la batterie risque de surchauffer, d'exploser ou de prendre feu.
- ... Utiliser uniquement les chargeurs spécifiés.
- **Pour éviter tout endommagement et prolonger la durée de vie utile**
- ... Ne pas soumettre à un choc inutile.
- ... Rechargez la batterie dans un endroit où les températures figurent dans les tolérances indiquées cidessous. Il s'agit d'une batterie à réaction chimique : des températures basses peuvent gêner la réaction chimique, tandis que des températures élevées peuvent faire obstacle à une recharge complète.
- ... Entreposer dans un endroit frais et sec. Toute exposition prolongée à de températures élevées accélérera la décharge naturelle et diminuera la durée de vie utile.
- ... Charger et décharger complètement la batterie tous les 6 mois lors d'un entreposage pendant une période de temps prolongée.
- ... Retirer l'appareil du chargeur ou le débrancher lorsque vous ne vous en servez pas ; certains appareils, même éteints, continuent de consommer du courant.

#### **Avantages des batteries au lithium-ion**

Les batteries lithium-ion sont petites mais ont une grande capacité. Cependant, si une batterie est exposée à des températures basses (en dessous de 10°C), sa durée d'utilisation devient plus courte et elle peut cesser de fonctionner. Le cas échéant, mettez la batterie dans votre poche ou dans un autre endroit chaud quelques instants, puis installez-la à nouveau sur le caméscope.

### **REMARQUES:**

● Il est normal que la batterie chauffe après recharge ou après utilisation.

**Gammes de températures** Recharge : 10°C à 35°C Fonctionnement : 0°C à 40°C Entreposage : -20°C à 50°C

- Plus la température est basse, plus la recharge est longue.
- Les temps de recharge s'appliquent à une batterie complètement déchargée.

### **Cassettes**

Pour garantir des conditions optimales d'usage et de rangement de vos cassettes, lisez attentivement les consignes suivantes :

#### <span id="page-48-0"></span>● **Pendant l'utilisation**

- ... Assurez-vous que la cassette porte la marque Mini DV.
- ... Notez que tout enregistrement sur des bandes préalablement enregistrées efface automatiquement les signaux vidéo et audio précédemment enregistrés.
- ... Assurez-vous que la cassette est correctement insérée.
- ... N'insérez pas et de retirez pas la cassette plusieurs fois de suite sans faire défiler la bande. La bande risque de se détendre et de se détériorer.
- ... N'ouvrez pas le cache avant de la cassette. La bande serait exposée aux traces de doigt et à la poussière.
- **Rangez vos cassettes**
- ... Loin des radiateurs ou autres sources de chaleur.
- ... À l'abri de la lumière directe du soleil.
- ... Dans des endroits où elles ne seront pas soumises à un choc inutile ou des vibrations.
- ... Dans des lieux où elles ne seront pas exposées à des champs magnétiques puissants (c'est-à-dire loin des moteurs, transformateurs ou aimants, par exemple).
- <span id="page-48-2"></span>... À la verticale dans leur emballage d'origine.

# **Cartes mémoire**

Pour garantir des conditions optimales d'usage et de rangement de vos cartes mémoire, lisez attentivement les consignes suivantes :

- **Pendant l'utilisation**
- ... Assurez-vous que la carte mémoire porte la marque SD ou MultiMediaCard.
- ... Assurez-vous que la carte mémoire est correctement insérée.
- **Lorsque vous accédez à la carte mémoire (pendant un enregistrement, une lecture, une suppression, une initialisation, etc.)**
- ... N'éjectez jamais la carte mémoire et n'éteignez pas le caméscope.
- **Rangez vos cartes mémoire**
- ... Loin des radiateurs ou autres sources de chaleur.
- ... À l'abri de la lumière directe du soleil. ... Dans des endroits où elles ne seront pas soumises à un
- choc inutile ou des vibrations. ... Dans des lieux où elles ne seront pas exposées à des
- champs magnétiques puissants (c'est-à-dire loin des moteurs, transformateurs ou aimants, par exemple).

# **Écran LCD**

- Pour éviter tout dommage de l'écran LCD, NE PAS
- ... Le pousser trop fortement ou lui faire subir des chocs.
- ... Placer le caméscope avec l'écran LCD en dessous. ● **Pour prolonger sa durée de vie**
- ... Évitez de le frotter à l'aide d'un chiffon rugueux.
- **Notez les phénomènes suivants lors de l'usage de l'écran LCD. Il ne s'agit en aucun cas de dysfonctionnements**
- ... Lorsque vous utilisez le caméscope, la surface autour de l'écran LCD et/ou la partie arrière peuvent chauffer.
- Si l'appareil reste trop longtemps allumé, la surface autour de l'écran LCD chauffe.

**VOIR PAGE SUIVANTE**

# **Unité principale**

#### ● **Pour votre sécurité, NE PAS**

- ... Ouvrir le boîtier du caméscope.
- ... Démonter ou modifier l'appareil.

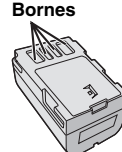

- ... Court-circuiter les bornes de la batterie. Maintenez celleci éloignée de tout objet métallique lorsqu'elle n'est pas utilisée.
- ... Laisser pénétrer des substances inflammables, de l'eau ou des objets métalliques dans l'appareil.
- ... Retirer la batterie ou débrancher l'appareil alors que celui est sous tension.
- ... Garder la batterie à l'intérieur du caméscope lorsque celui-ci n'est pas utilisé.
- **Évitez d'utiliser cet appareil**
- ... Dans des endroits excessivement humides ou poussiéreux.
- ... Dans des lieux exposés à de la suie ou de la vapeur (par exemple, près d'une cuisinière).
- ... Dans des endroits exposés aux chocs ou vibrations excessives.
- ... Près d'un téléviseur.
- ... Près d'appareils générant des champs magnétiques ou électriques puissants (c'est-à-dire des haut-parleurs, des antennes de diffusion, etc.).
- ... Dans des lieux exposés à des températures extrêmes (supérieures à 40°C ou inférieures à 0°C).

#### ● **NE LAISSEZ PAS cet appareil**

- ... Dans des endroits à plus de 50°C.
- ... Dans des lieux exposés à des taux d'humidité extrêmes (inférieurs à 35% ou supérieurs à 80%).
- ... À la lumière directe du soleil.
- ... Dans un véhicule fermé en été.
- ... À proximité d'une source de chaleur.
- **Pour protéger l'appareil, NE PAS**
- ... Le mouiller.
- ... Le faire tomber ou le cogner contre des objets durs.
- ... Le soumettre à un choc ou des vibrations excessives durant le transport.
- ... Maintenir l'objectif orienté vers des objets extrêmement lumineux pendant trop longtemps.
- ... Exposer l''objectif et celui du viseur à la lumière directe du soleil.
- ... Le transporter en le tenant par l'écran LCD ou le viseur.
- ... Le balancer inutilement par la bandoulière ou la poignée. ... Trop balancer l'étui souple lorsque le caméscope est à
- l'intérieur. ● **Des têtes sales peuvent entraîner les problèmes**
- **suivants :**

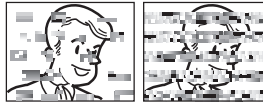

- ... Aucune image n'apparaît pendant la lecture.
- ... Des blocs de parasites sont perceptibles pendant la lecture.
- ... Pendant l'enregistrement ou la lecture, l'indicateur d'avertissement d'encrassement des têtes " $\bigotimes$ " s'affiche. ... Aucun enregistrement ne peut être réalisé.
- 

En pareils cas, utilisez la cassette de nettoyage en option. Introduisez-la et procédez à la lecture. Un usage répété et consécutif de la cassette risque d'endommager les têtes vidéo. Au bout de 20 secondes de lecture, le caméscope s'arrête automatiquement. Reportez-vous également au mode d'emploi de la cassette de nettoyage.

Si les problèmes persistent après le nettoyage, consultez le revendeur JVC le plus proche.

Les pièces mobiles mécaniques chargées du déplacement des têtes vidéo et de la bande vidéo ont tendance à s'encrasser et à s'user avec le temps. Pour maintenir une image claire en permanence, il est recommandé d'effectuer des contrôles réguliers après environ 1 000 heures d'utilisation de l'appareil. Pour plus de détails sur les contrôles périodiques, consultez le revendeur JVC le plus proche.

# <span id="page-49-0"></span>**Manipulation d'un CD-ROM**

- Veillez à ne pas salir ni rayer la surface réfléchissante (le verso de la surface imprimée). Ne rien écrire ni coller sur aucune des deux faces. En cas de salissure, essuyer délicatement le CD-ROM à l'aide d'un chiffon doux en partant du centre vers l'extérieur.
- Ne pas utiliser de nettoyants pour disques conventionnels ni de produits pulvérisés.
- Ne pas cintrer le CD-ROM ni toucher sa surface réfléchissante.
- Ne pas entreposer le CD-ROM dans un endroit poussiéreux, chaud ou humide. Le maintenir à l'abri des rayons du soleil.

#### **À propos de la condensation d'humidité**

- Vous avez sans doute observé qu'en versant un liquide froid dans un verre, des gouttes d'eau se forment sur la surface extérieure. Le même phénomène se produit sur le tambour porte-têtes d'un caméscope quand vous le déplacez d'un endroit froid vers un endroit chaud, après avoir chauffé une pièce restée froide, dans des conditions d'humidité extrêmes ou dans un lieu où l'air est refroidi par un climatiseur.
- De l'humidité sur le tambour porte-têtes peut endommager gravement la bande vidéo, et provoquer des dommages internes au caméscope lui-même.

#### **CONDENSATION, MISE EN PAUSE VEUILLEZ PATIENTER**

S'affiche en présence de condensation. Lorsque ce message s'affiche, patientez environ 1 heure jusqu'à ce que la condensation s'évapore.

#### **Dysfonctionnement grave**

En cas de dysfonctionnement, cessez immédiatement toute opération et consultez le revendeur JVC le plus proche.

Le caméscope est un appareil commandé par un microprocesseur. Le bruit et les interférences externes (provenant d'un téléviseur, d'un poste de radio, etc.) peuvent l'empêcher de fonctionner correctement. En pareil cas, commencez par débrancher l'appareil de sa source d'alimentation (batterie, adaptateur secteur, etc.), puis attendez quelques minutes ; rebranchez ensuite l'appareil et procédez comme à l'habitude depuis le début.

#### **Caméscope**

#### **Caractéristiques générales**

#### **Alimentation**

11 V CC (en utilisant l'adaptateur secteur) 7,2 V CC (en utilisant la batterie)

#### **Consommation**

Environ 2,2 W (2,3 W\*) (écran LCD désactivé, viseur activé)

Environ 2,7 W (2,8 W\*) (écran LCD activé, viseur désactivé)

\* Utilisation de la lumière à DEL

#### **Dimensions (L x H x P)**

61 mm x 94 mm x 114 mm (écran LCD fermé et viseur rentré)

#### **Poids**

Environ 410 g (sans la batterie, la cassette et le volet de l'objectif)

Environ 480 g (avec la batterie, la cassette et le volet de l'objectif)

#### **Température d'utilisation**

0 °C à 40 °C

#### **Humidité en fonctionnement** 35% à 80%

**Température de stockage**

 $-20 °C$  à 50 °C

#### **Capteur**

CCD 1/6"

### **Objectif**

F 2,0, f = 2,3 mm à 78,2 mm, objectif zoom électrique 34:1

#### **Diamètre du filtre**

ø27 mm

#### **Écran LCD**

2,7" mesuré en diagonale, écran LCD/système à matrice active TFT

#### **Viseur**

Viseur électronique avec LCD couleur 0,33" **Haut-parleur**

#### Monaural

**Lumière à DEL** Distance réelle : 1,5 m

#### **Caméscope numérique**

#### **Format**

Format DV (mode SD) **Format du signal** Norme PAL **Format d'enregistrement et de lecture** Video : enregistrement à composante numérique Audio : enregistrement numérique PCM, 32 kHz 4-canaux (12-BITS), 48 kHz 2-canaux (16-BITS) **Cassette** Cassette Mini DV **Vitesse de la bande**

# SP : 18,8 mm/s, LP : 12,5 mm/s

#### <span id="page-50-0"></span>**Durée maximum d'enregistrement (utilisation d'une bande de 80 min)** SP : 80 min, LP : 120 min.

#### **Appareil photo numérique**

**Support d'enregistrement** Carte mémoire SD/MultiMediaCard **Système de compression** JPEG (compatible) **Taille du fichier** Photo : 640 x 480 pixels **Qualité de l'image** 2 modes (FIN/STANDARD) **Nombre approximatif d'images pouvant être stockées**

<span id="page-50-1"></span>r [p. 27](#page-26-3)

#### **Connecteurs**

#### **S**

Sortie S-Video : Y : 1,0 V (p-p), 75 Ω, analogique C : 0.3 V (p-p), 75  $\Omega$ , analogique

#### **AV**

Sortie vidéo: 1,0 V (p-p), 75 Ω, analogique Sortie audio: 300 mV (rms), 1 kΩ, analogique, stéréo

#### **DV**

Entrée\*/sortie : 4 broches, conformité IEEE 1394 \* Modèle GR-D770E uniquement

#### **USB**

Type Mini USB-B, conformité USB 1.1

#### **Adaptateur secteur**

**Alimentation requise** CA 110 V à 240 V $\sim$ . 50 Hz/60 Hz **Sortie** 11 V CC $\frac{1}{2}$ , 1 A

Les caractéristiques techniques mentionnées cidessus sont données sous réserve du mode SP, sauf indication contraire. L'aspect et les caractéristiques techniques sont susceptibles d'être modifiés sans préavis.

# <span id="page-51-1"></span><span id="page-51-0"></span>*[LEXIQUE](#page-0-5)*

### **A**

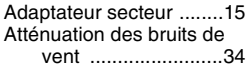

# **B**

[Balance des blancs .......40](#page-39-2) [Batterie ..............14,](#page-13-8) [15,](#page-14-3) [49](#page-48-1) [Batterie intelligente .......15](#page-14-0)

# **C**

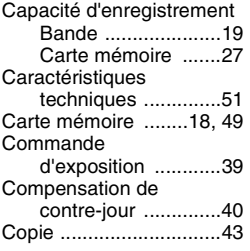

# **D**

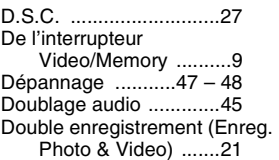

# **E**

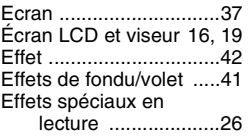

# **F**

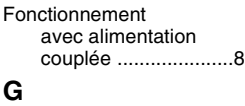

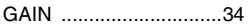

# **I**

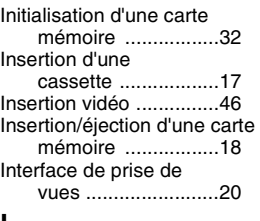

#### **L**

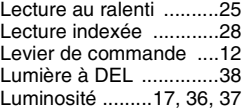

### **M**

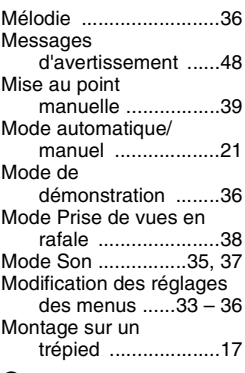

# **O**

[Obturateur .....................42](#page-41-2)

#### **P**

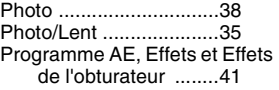

**JVC** 

# **R**

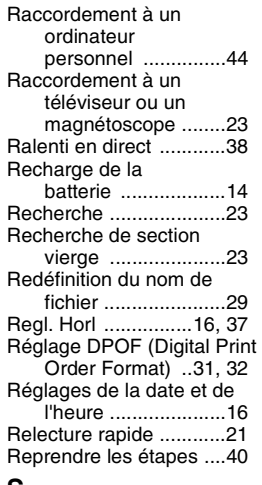

# **S**

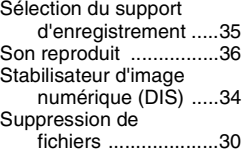

## **T**

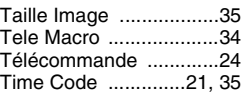

# **V**

[Verrouillage de l'iris .......39](#page-38-2) [Vitesse de la bande \(MODE](#page-34-1)  [ENREG\) ...........35,](#page-34-1) [37](#page-36-3) [Volume du haut-parleur 22](#page-21-8)

# **Z**

Zone de mesure [d'exposition ............40](#page-39-1) [Zoom .................20,](#page-19-0) [26,](#page-25-2) [34](#page-33-4)

[16:9 .........................36,](#page-35-3) [37](#page-36-4)

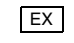

**FR GR-D770E GR-D760E**